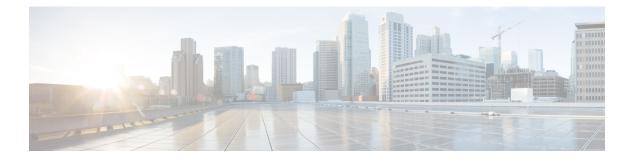

# System Management

- arp, on page 3
- boot, on page 4
- cat, on page 5
- clear location, on page 6
- clear location statistics, on page 7
- copy, on page 8
- copy startup-config tftp:, on page 9
- copy tftp: startup-config, on page 10
- debug voice diagnostics mac-address, on page 11
- delete, on page 12
- dir, on page 13
- emergency-install, on page 15
- exit, on page 17
- factory-reset, on page 18
- flash\_init, on page 19
- help, on page 20
- install, on page 21
- 12 traceroute, on page 25
- license right-to-use, on page 26
- location, on page 28
- location plm calibrating, on page 31
- mac address-table move update, on page 32
- mgmt\_init, on page 33
- mkdir, on page 34
- more, on page 35
- no debug all, on page 36
- rename, on page 37
- request platform software console attach switch, on page 38
- request platform software package clean, on page 40
- request platform software package copy, on page 42
- request platform software package describe file, on page 43
- request platform software package expand, on page 49
- request platform software package install auto-upgrade, on page 51

- request platform software package install commit, on page 52
- request platform software package install file, on page 53
- request platform software package install rollback, on page 56
- request platform software package install snapshot, on page 58
- request platform software package verify, on page 60
- request platform software package uninstall, on page 61
- reset, on page 62
- rmdir, on page 63
- sdm prefer, on page 64
- set, on page 65
- show avc client, on page 68
- show cable-diagnostics tdr, on page 69
- show debug, on page 71
- show env, on page 72
- show env xps, on page 74
- show flow monitor, on page 78
- show install, on page 83
- show license right-to-use, on page 85
- show location, on page 87
- show location ap-detect, on page 88
- show mac address-table move update, on page 90
- show platform integrity, on page 91
- show platform sudi certificate, on page 92
- show sdm prefer, on page 94
- system env temperature threshold yellow, on page 96
- test cable-diagnostics tdr, on page 98
- traceroute mac, on page 99
- traceroute mac ip, on page 102
- type, on page 104
- unset, on page 105
- version, on page 107

### arp

I

|                    | To display the contents of the Address Resolution Protocol (ARP) table, use the <b>arp</b> command in boot loader mode. |                                    |  |
|--------------------|----------------------------------------------------------------------------------------------------|------------------------------------|--|
|                    | <b>arp</b> [ <i>ip_address</i> ]                                                                                        |                                    |  |
| Syntax Description | <i>ip_address</i> (Optional) Shows the ARP table or the n                                                               | napping for a specific IP address. |  |
| Command Default    | No default behavior or values.                                                                                          |                                    |  |
| Command Modes      | Boot loader                                                                                                    |                                    |  |
| Command History    | Release Modifica                                                                                                    | ation                              |  |
|                    | Cisco IOS XE 3.3SECisco IOS XE 3.3SE This com                                                                           | nmand was introduced.              |  |
| Usage Guidelines   | The ARP table contains the IP-address-to-MAC-add                                                                        | dress mappings.                    |  |
| Examples           | This example shows how to display the ARP table:                                                                        |                                    |  |
|                    | Device: <b>arp 172.20.136.8</b><br>arp'ing 172.20.136.8<br>172.20.136.8 is at 00:1b:78:dl:25:ae, via p                  | port 0                             |  |

I

### boot

To load and boot an executable image and display the command-line interface (CLI), use the **boot** command in boot loader mode.

**boot** [**-post** | **-n** | **-p** | *flag*] *filesystem:/file-url...* 

| Syntax Description | -post                                                                                                    | (Optional) Run the loaded image with an extended or comprehensive power-on self-test (POST). Using this keyword causes POST to take longer to complete.      |  |
|--------------------|----------------------------------------------------------------------------------------------------|----------------------------------------------------------------------------------------------------|--|
|                    | -n                                                                                                    | (Optional) Pause for the Cisco IOS Debugger immediately after launching.                                                                                     |  |
|                    | -р                                                                                                    | (Optional) Pause for the JTAG Debugger right after loading the image.                                                                                        |  |
|                    | filesystem:                                                                                                    | Alias for a file system. Use <b>flash:</b> for the system board flash device; use <b>usbflash0:</b> for USB memory sticks.                                   |  |
|                    | /file-url                                                                                                    | Path (directory) and name of a bootable image. Separate image names with a semicolon.                                                                        |  |
| Command Default    | No default beh                                                                                                    | navior or values.                                                                                                    |  |
| Command Modes      | Boot loader                                                                                                    |                                                                                                    |  |
| Command History    | Release                                                                                                    | Modification                                                                                                    |  |
|                    | Cisco IOS XE                                                                                                    | E 3.3SECisco IOS XE 3.3SE This command was introduced.                                                                                                    |  |
| Usage Guidelines   | •                                                                                                    | er the <b>boot</b> command without any arguments, the device attempts to automatically boot the ng the information in the BOOT environment variable, if any. |  |
|                    | If you supply an image name for the <i>file-url</i> variable, the <b>boot</b> command attempts to boot the specified image                 |                                                                                                    |  |
|                    | When you specify boot loader <b>boot</b> command options, they are executed immediately and apply only to the current boot loader session. |                                                                                                    |  |
|                    | These settings are not saved for the next boot operation.                                                                                  |                                                                                                    |  |
|                    | Filenames and directory names are case sensitive.                                                                                          |                                                                                                    |  |
|                    | Example                                                                                                    |                                                                                                    |  |
|                    | This example shows how to boot the device using the new-image.bin image:                                                                   |                                                                                                    |  |
|                    | Device: set BOOT flash:/new-images/new-image.bin<br>Device: boot                                                                           |                                                                                                    |  |
|                    | After entering                                                                                                    | this command, you are prompted to start the setup program.                                                                                                   |  |
|                    |                                                                                                    |                                                                                                    |  |

### cat

I

To display the contents of one or more files, use the **cat** command in boot loader mode.

|                    | <b>cat</b> filesystem:/file-url                                                                                                    |  |  |
|--------------------|----------------------------------------------------------------------------------------------------|--|--|
| Syntax Description | filesystem:       Specifies a file system.         /file-url       Specifies the path (directory) and name of the files to display. Separate each filename with a space.                                                                                                    |  |  |
|                    |                                                                                                    |  |  |
| Command Default    | No default behavior or values.                                                                                                    |  |  |
| Command Modes      | Boot loader                                                                                                    |  |  |
| Command History    | Release Modification                                                                                                    |  |  |
|                    | Cisco IOS XE 3.3SECisco IOS XE 3.3SE This command was introduced.                                                                                                    |  |  |
| Usage Guidelines   | Filenames and directory names are case sensitive.                                                                                                    |  |  |
|                    | If you specify a list of files, the contents of each file appears sequentially.                                                                                                    |  |  |
| Examples           | This example shows how to display the contents of an image file:                                                                                                    |  |  |
|                    | Device: <b>cat flash</b> : <i>image_file_name</i><br>version_suffix: universal-122-xx.SEx<br>version_directory: <i>image_file_name</i><br><i>image_system_type_id</i> : 0x0000002<br><i>image_name</i> : <i>image_file_name</i> .bin<br>ios_image_file_size: 8919552<br>total_image_file_size: 11592192<br><i>image_feature</i> : IP LAYER_3 PLUS MIN_DRAM_MEG=128<br><i>image_family: family</i><br>stacking_number: 1.34<br>board_ids: 0x00000068 0x00000069 0x0000006a 0x0000006b<br>info_end: |  |  |

### clear location

To clear a specific radio frequency identification (RFID) tag or all of the RFID tags information in the entire database, use the **clear location** command in EXEC mode.

|                    | clear location [mac-addre    | ess mac-address   rfid]                         |
|--------------------|------------------------------|-------------------------------------------------|
| Syntax Description | mac-address mac-address      | MAC address of a specific RFID tag.             |
|                    | rfid                         | Specifies all of the RFID tags in the database. |
| Command Default    | No default behavior or value | 'S.                                             |
| Command Modes      | User EXEC                    |                                                 |
|                    | Privileged EXEC              |                                                 |
| Command History    | Release                      | Modification                                    |
|                    | Cisco IOS XE 3.3SECisco IO   | OS XE 3.3SE This command was introduced.        |
|                    |                              |                                                 |

This example shows how to clear information about all of the RFID tags in the database:

Device> clear location rfid

### clear location statistics

To clear radio-frequency identification (RFID) statistics, use the **clear location statistics** command in EXEC mode.

 clear location statistics

 Syntax Description
 This command has no arguments or keywords.

 Command Default
 No default behavior or values.

 Command Modes
 User EXEC

 Privileged EXEC
 Privileged EXEC

 Command History
 Release
 Modification

 Cisco IOS XE 3.3SECisco IOS XE 3.3SE
 This command was

The following is sample output from the **clear location rfid** command and shows how to clear RFID statistics:

introduced.

Device> clear location statistics

System Management

### сору

|                    | To copy a file from a source to a destination, use the <b>copy</b> command in boot loader mode.                                                                             |                                                                                                    |  |
|--------------------|----------------------------------------------------------------------------------------------------|----------------------------------------------------------------------------------------------------|--|
|                    | copy filesystem:/s                                                                                                    | ource-file-url filesystem:/destination-file-url                                                               |  |
| Syntax Description | filesystem:                                                                                                    | Alias for a file system. Use usbflash0: for USB memory sticks.                                                |  |
|                    | /source-file-url                                                                                                    | Path (directory) and filename (source) to be copied.                                                          |  |
|                    | /destination-file-u                                                                                                    | <i>d</i> Path (directory) and filename of the destination.                                                    |  |
| Command Default    | No default behavi                                                                                                    | or or values.                                                                                                 |  |
| Command Modes      | Boot loader                                                                                                    |                                                                                                    |  |
| Command History    | Release                                                                                                    | Modification                                                                                                  |  |
|                    | Cisco IOS XE 3.3                                                                                                    | SECisco IOS XE 3.3SE This command was introduced.                                                             |  |
| Usage Guidelines   | Filenames and directory names are case sensitive.                                                                                                    |                                                                                                    |  |
|                    | Directory names are limited to 127 characters between the slashes (/); the name cannot contain control characters, spaces, deletes, slashes, quotes, semicolons, or colons. |                                                                                                    |  |
|                    | Filenames are limi<br>quotes, semicolon                                                                                                    | ted to 127 characters; the name cannot contain control characters, spaces, deletes, slashes<br>s, or colons.  |  |
|                    | If you are copying                                                                                                    | a file to a new directory, the directory must already exist.                                                  |  |
| Examples           | This example show                                                                                                    | vs how to copy a file at the root:                                                                            |  |
|                    |                                                                                                    | <pre>bflash0:test1.text usbflash0:test4.text :test1.text" successfully copied to "usbflash0:test4.text"</pre> |  |
|                    | You can verify that                                                                                                    | t the file was copied by entering the dir filesystem: boot loader command.                                    |  |

# copy startup-config tftp:

To copy the configuration settings from a switch to a TFTP server, use the **copy startup-config tftp:** command in Privileged EXEC mode.

**copy startup-config tftp:** *remote host {ip-address}/{name}* 

| Syntax Description | <i>remote host {ip-address}/{name}</i> Host name or IP-address of Remote host. |                                                                               |                                                               |
|--------------------|--------------------------------------------------------------------------------|-------------------------------------------------------------------------------|---------------------------------------------------------------|
| Command Default    | No default behavior or va                                                      | alues.                                                                        |                                                               |
| Command Modes      | Privileged EXEC                                                                |                                                                               |                                                               |
| Command History    | Release                                                                        | Modification                                                                  | -                                                             |
|                    | Cisco IOS XE Release 1                                                         | 6.1 This command was introduced.                                              | -                                                             |
| Usage Guidelines   |                                                                                | figurations from the switch, run the figurations are copied onto the TFT      | command <b>copy startup-config tftp:</b> and follow P server. |
|                    | , e                                                                            | vitch and run the command <b>copy tft</b><br>ow copied onto the other switch. | <b>p: startup-config</b> and follow the instructions.         |
| Examples           | This example shows how                                                         | to copy the configuration settings                                            | onto a TFTP server:                                           |
|                    | Device: <b>copy startup-</b><br>Address or name of re                          | 5 1                                                                           |                                                               |

# copy tftp: startup-config

To copy the configuration settings from a TFTP server onto a new switch, use the **copy tftp: startup-config** command in Privileged EXEC mode on the new switch.

copy tftp: startup-config remote host {ip-address}/{name}

| Syntax Description | remote host {ip-address}/{name} Host name or IP-address of Remote host. |                                                                                               |                                                                          |
|--------------------|-------------------------------------------------------------------------|-----------------------------------------------------------------------------------------------|--------------------------------------------------------------------------|
| Command Default    | No default behavior                                                     | r or values.                                                                                  |                                                                          |
| Command Modes      | Privileged EXEC                                                         |                                                                                               |                                                                          |
| Command History    | Release                                                                 | Modification                                                                                  |                                                                          |
|                    | Cisco IOS XE Rele                                                       | ease 16.1 This command was introduced.                                                        |                                                                          |
| Usage Guidelines   | U                                                                       | tions are copied, to save your configuration<br>run the <b>copy startup-config running-co</b> | as, use <b>write memory</b> command and then either <b>nfig</b> command. |
| Examples           | This example show                                                       | s how to copy the configuration settings f                                                    | rom the TFTP server onto a switch:                                       |
|                    |                                                                         | <b>p: startup-config</b><br>of remote host []?                                                |                                                                          |

### debug voice diagnostics mac-address

To enable debugging of voice diagnostics for voice clients, use the **debug voice diagnostics mac-address** command in privileged EXEC mode. To disable debugging, use the **no** form of this command.

debug voice diagnostics mac-address mac-address l verbose mac-address mac-address verbose nodebug voice diagnostics mac-address mac-address l verbose mac-address mac-address verbose

| Syntax Description | voice diagnostics                    | Configures voice debugging for voice clients.                                                                    |
|--------------------|--------------------------------------|----------------------------------------------------------------------------------------------------|
|                    | mac-address mac-address 1 mac-addre  | ss mac-address2 Specifies MAC addresses of the voice clients.                                                    |
|                    | verbose                              | Enables verbose mode for voice diagnostics.                                                                      |
| Command Default    | No default behavior or values.       |                                                                                                    |
| Command Modes      | Privileged EXEC                      |                                                                                                    |
| Command History    | Release                              | Modification                                                                                                    |
|                    | Cisco IOS XE 3.3SECisco IOS XE 3.3SE | This command was introduced.                                                                                     |
|                    | • • •                                | ebug voice diagnostics mac-address command and shows ics for voice client with MAC address of 00:1f:ca:cf:b6:60: |

Device# debug voice diagnostics mac-address 00:1f:ca:cf:b6:60

# delete

|                    | To delete one or more file                     | les from the specified file system, use the delete command in bo  |
|--------------------|------------------------------------------------|-------------------------------------------------------------------|
|                    | delete filesystem:/file-url                    | 1                                                                 |
| Syntax Description | filesystem: Alias for a fil                    | ile system. Use usbflash0: for USB memory sticks.                 |
|                    | /file-url Path (director                       | bry) and filename to delete. Separate each filename with a space. |
| Command Default    | No default behavior or va                      | alues.                                                            |
| Command Modes      | Boot loader                                    |                                                                   |
| Command History    | Release                                        | Modification                                                      |
|                    | Cisco IOS XE 3.3SECisc                         | aco IOS XE 3.3SE This command was introduced.                     |
| Usage Guidelines   | Filenames and directory                        | names are case sensitive.                                         |
|                    | The device prompts you                         | for confirmation before deleting each file.                       |
| Examples           | This example shows how                         | v to delete two files:                                            |
|                    | Are you sure you want<br>File "usbflash0:test2 | t to delete "usbflash0:test5.text" (y/n)? ${f y}$                 |
|                    | You can verify that the fill                   | iles were deleted by entering the dir usbflash0: boot loader con  |

# dir

|                    | To display the list of files and directories on the specified file system, use the <b>dir</b> command in boot loader mode. |                                                                                                    |  |
|--------------------|----------------------------------------------------------------------------------------------------|----------------------------------------------------------------------------------------------------|--|
|                    | dir filesystem:/file-url                                                                                                   |                                                                                                    |  |
| Syntax Description | filesystem                                                                                                    | <i>n</i> : Alias for a file system. Use <b>flash:</b> for the system board flash device; use <b>usbflash0:</b> for USB memory sticks.                                                                                      |  |
|                    | /file-url                                                                                                    | (Optional) Path (directory) and directory name that contain the contents you want to display.<br>Separate each directory name with a space.                                                                                |  |
| Command Default    | No default behavior or values.                                                                                             |                                                                                                    |  |
| Command Modes      | Boot Loa                                                                                                    | der                                                                                                    |  |
|                    | Privilege                                                                                                    | d EXEC                                                                                                    |  |
| Command History    | Release                                                                                                    | Modification                                                                                                    |  |
|                    | Cisco IC                                                                                                    | S XE 3.3SECisco IOS XE 3.3SE This command was introduced.                                                                                                    |  |
| Usage Guidelines   | Directory names are case sensitive.                                                                                        |                                                                                                    |  |
| Examples           | This exa                                                                                                    | nple shows how to display the files in flash memory:                                                                                                    |  |
|                    | Director<br>2 -<br>3 -<br>4 -<br>6 -<br>6 -<br>6 -<br>6 -<br>6 -<br>6 -<br>6 -<br>6 -<br>6 -<br>6                          | .rwx       4316       Mar 01 2013 01:14:05       config.text         .rwx       5       Mar 01 2013 00:01:39       private-config.text         3632       bytes available (25732096 bytes used)         Field Descriptions |  |
|                    | Field                                                                                                    | Description           Index number of the file.                                                                                                    |  |
|                    | 2                                                                                                    |                                                                                                    |  |

| 2    | Index number of the file.                                                                     |
|------|-----------------------------------------------------------------------------------------------|
| -rwx | File permission, which can be any or all of the following:                                    |
|      | <ul> <li>d—directory</li> <li>r—readable</li> <li>w—writable</li> <li>x—executable</li> </ul> |

I

| Field         | Description             |
|---------------|-------------------------|
| 1644045       | Size of the file.       |
| <date></date> | Last modification date. |
| env_vars      | Filename.               |

### emergency-install

To perform an emergency installation on your system, use the **emergency-install** command in boot loader mode.

emergency-install url://<url>

| Syntax Description | <url></url> | RL and name of the file containing the emergency installation bundle image. |  |
|--------------------|-------------|-----------------------------------------------------------------------------|--|
|                    |             |                                                                             |  |

**Command Default** No default behavior or values.

Command Modes Boot loader

| Command History | Release                              | Modification                 |
|-----------------|--------------------------------------|------------------------------|
|                 | Cisco IOS XE 3.3SECisco IOS XE 3.3SE | This command was introduced. |

**Usage Guidelines** The boot flash is erased during the installation operation.

#### Example

This example shows how to perform the emergency install operation using the contents of an image file:

```
Device: emergency-install tftp:<url>
The bootflash will be erased during install operation, continue (y/n)?y
Starting emergency recovery (tftp:<url> ...
Reading full image into memory.....done
Nova Bundle Image
_____
Kernel Address : 0x6042d5c8
Kernel Size
              : 0x317ccc/3243212
Initramfs Address : 0x60745294
Initramfs Size : 0xdc6774/14444404
Compression Format: .mzip
Bootable image at @ ram:0x6042d5c8
Bootable image segment 0 address range [0x81100000, 0x81b80000] is in range
[0x80180000, 0x90000000].
File "sda9:c3850-recovery.bin" uncompressed and installed, entry point: 0x811060f0
Loading Linux kernel with entry point 0x811060f0 ...
Bootloader: Done loading app on core mask: 0xf
### Launching Linux Kernel (flags = 0x5)
Initiating Emergency Installation of bundle
tftp:<url>
```

Downloading bundle tftp:<url>...

\

```
Validating bundle tftp:<url>...
Installing bundle tftp:<url>...
Verifying bundle tftp:<url>...
Package cat3k caa-base.SPA.03.02.00SE.pkg is Digitally Signed
Package cat3k_caa-drivers.SPA.03.02.00.SE.pkg is Digitally Signed
Package cat3k caa-infra.SPA.03.02.00SE.pkg is Digitally Signed
Package cat3k caa-iosd-universalk9.SPA.150-1.EX.pkg is Digitally Signed
Package cat3k caa-platform.SPA.03.02.00.SE.pkg is Digitally Signed
Package cat3k_caa-wcm.SPA.10.0.100.0.pkg is Digitally Signed
Preparing flash...
Syncing device...
Emergency Install successful... Rebooting
Restarting system.\uffd
Booting...(use DDR clock 667 MHz)Initializing and Testing RAM
Memory Test Pass!
Base ethernet MAC Address: 20:37:06:ce:25:80
Initializing Flash...
flashfs[7]: 0 files, 1 directories
flashfs[7]: 0 orphaned files, 0 orphaned directories
flashfs[7]: Total bytes: 6784000
flashfs[7]: Bytes used: 1024
flashfs[7]: Bytes available: 6782976
flashfs[7]: flashfs fsck took 1 seconds....done Initializing Flash.
The system is not configured to boot automatically. The
following command will finish loading the operating system
software:
```

boot

# exit

I

|                    | To return to the previous mode or exit from the CLI EXEC mode, use the <b>exit</b> command.<br><b>exit</b> |                              |  |  |
|--------------------|----------------------------------------------------------------------------------------------------|------------------------------|--|--|
|                    |                                                                                                    |                              |  |  |
| Syntax Description | This command has no arguments or keyw                                                                      | ords.                        |  |  |
| Command Default    | No default behavior or values.                                                                             |                              |  |  |
| Command Modes      | Privileged EXEC<br>Global configuration                                                                    |                              |  |  |
| Command History    | Release                                                                                                    | Modification                 |  |  |
|                    | Cisco IOS XE 3.3SECisco IOS XE 3.3SE                                                                       | This command was introduced. |  |  |
|                    | This example shows how to exit the confi                                                                   | guration mode:               |  |  |

Device(config)# exit
Device#

# factory-reset

To remove all the customer specific data that has been added on the device since the time of shipping from the factory, use the **factory-reset** command in the Privileged EXEC mode.

factory-reset { all | config | boot-vars }

| Syntax Description | all                | all Removes all the data from the device, including configuration data, crash information, log to boot variables, core files, IOS images including the current boot image.                    |                                                                                                    |  |  |  |
|--------------------|--------------------|----------------------------------------------------------------------------------------------------|----------------------------------------------------------------------------------------------------|--|--|--|
|                    | config             | Removes all the configura                                                                                                    | ation data, including user data, startup, and running configuration.                                                        |  |  |  |
|                    | boot-vars          | Resets boot variables.                                                                                                    |                                                                                                    |  |  |  |
| Command Default    | There are          | no defaults for this comma                                                                                                    | and.                                                                                                    |  |  |  |
| Command Modes      | Privileged         | 1 EXEC                                                                                                    |                                                                                                    |  |  |  |
| Command History    | Release            |                                                                                                    | Modification                                                                                                    |  |  |  |
|                    | Cisco IO           | S XE 16.6.1                                                                                                    | This command was introduced.                                                                                                |  |  |  |
| Usage Guidelines   | No system enabled. | n configuration is required                                                                                                    | to use the <b>factory-reset</b> command. Use the command with all options                                                   |  |  |  |
|                    |                    | The <b>factory-reset</b> command erases IOS images, boot variables, configuration data and all user data. Data of be in the form of configuration, log files, boot variables, and core files. |                                                                                                    |  |  |  |
|                    | The system         | m reloads to perform the fa                                                                                                    | actory reset and boots into ROMMON mode.                                                                                    |  |  |  |
|                    | After the TFTP.    | After the <b>factory reset</b> command is executed, you can load the IOS image from ROMMON using USB or TFTP.                                                                                 |                                                                                                    |  |  |  |
|                    | I                  |                                                                                                    |                                                                                                    |  |  |  |
| Note               | Do not un          | plug the power or interrup                                                                                                    | t the factory reset operation.                                                                                              |  |  |  |
|                    | This com           | mand is used in the followi                                                                                                    | ing two scenarios:                                                                                                    |  |  |  |
|                    |                    |                                                                                                    | (RMA) for a device: If you have to return a device to Cisco for RMA, ata before obtaining a RMA certificate for the device. |  |  |  |

• Recovering the compromised device: If the key material or credentials stored on a device is compromised, reset the device to factory configuration and then reconfigure the device.

# flash\_init

To initialize the flash: file system, use the **flash\_init** command in boot loader mode.

|                    | flash_init                                 |                                                                                     |        |  |
|--------------------|--------------------------------------------|-------------------------------------------------------------------------------------|--------|--|
| Syntax Description | This command has no arguments or keywords. |                                                                                     |        |  |
| Command Default    | The flash: file system is                  | The flash: file system is automatically initialized during normal system operation. |        |  |
| Command Modes      | Boot loader                                |                                                                                     |        |  |
| Command History    | Release                                    | Modification                                                                        |        |  |
|                    | Cisco IOS XE 3.3SECis                      | to IOS XE 3.3SE This command was introduced.                                        |        |  |
| Usage Guidelines   | During the normal boot                     | process, the flash: file system is automatically initialized.                       |        |  |
| -                  | Use this command to me                     | nually initialize the flash: file system. For example, you use this command of      | during |  |

### help

To display the available commands, use the help command in boot loader mode.

|                    | help                                       |                              |  |
|--------------------|--------------------------------------------|------------------------------|--|
| Syntax Description | This command has no arguments or keywords. |                              |  |
| Command Default    | No default behavior or values.             |                              |  |
| Command Modes      | Boot loader                                |                              |  |
| Command History    | Release                                    | Modification                 |  |
|                    | Cisco IOS XE 3.3SECisco IOS XE 3.3SE       | This command was introduced. |  |

#### Example

This example shows how to display a list of available boot loader commands:

```
Device:help
? -- Present list of available commands
arp -- Show arp table or arp-resolve an address
boot -- Load and boot an executable image
cat -- Concatenate (type) file(s)
copy -- Copy a file
delete -- Delete file(s)
dir -- List files in directories
emergency-install -- Initiate Disaster Recovery
...
unset -- Unset one or more environment variables
version -- Display boot loader version
```

### install

To install Software Maintenance Upgrade (SMU) packages, use the **install** command in privileged EXEC mode.

install {abort | activate | file {bootflash: | flash: | harddisk: | webui:} [{auto-abort-timer timer prompt-level {all | none}}] | add file {bootflash: | flash: | ftp: | harddisk: | http: | https: | pram: | rcp: | scp: | tftp: | webui:} [{activate [{auto-abort-timer timer prompt-level {all | none}commit}]}] | commit | auto-abort-timer stop | deactivate file {bootflash: | flash: | harddisk: | webui:} | label id{description description | label-name name} | remove {file {bootflash: | flash: | harddisk: | webui:} | inactive } | rollback to {base | committed | id {install-ID } | label {label-name}}}}

| Syntax Description | abort                                                                                          | Aborts the current install operation.                                                                                                    |
|--------------------|------------------------------------------------------------------------------------------------|----------------------------------------------------------------------------------------------------|
|                    | activate                                                                                       | Validates whether the SMU is added through the <b>install add</b> command.                                                                                                    |
|                    |                                                                                                | This keyword runs a compatibility check, updates<br>package status, and if the package can be restarted,<br>it triggers post-install scripts to restart the necessary<br>processes, or triggers a reload for non-restartable<br>packages. |
|                    | file                                                                                           | Specifies the package to be activated.                                                                                                    |
|                    | {bootflash:   flash:   harddisk:   webui:}                                                     | Specifies the location of the installed package.                                                                                                    |
|                    | auto-abort-timer timer                                                                         | (Optional) Installs an auto-abort timer.                                                                                                    |
|                    | prompt-level {all   none}                                                                      | (Optional) Prompts the user about installation activities.                                                                                                    |
|                    |                                                                                                | For example, the <b>activate</b> keyword, automatically triggers a reload for packages that require a reload. Before activating the package, a message will prompt users as to whether they want to continue.                             |
|                    |                                                                                                | The <b>all</b> keyword allows you to enable prompts. The <b>none</b> keyword disables prompts.                                                                                                    |
|                    | add                                                                                            | Copies files from a remote location (via FTP, TFTP)<br>to a device and performs Software Maintenance<br>Upgrade (SMU) compatibility check for the platform<br>and image versions.                                                         |
|                    |                                                                                                | This keyword runs base compatibility checks to<br>ensure that a specified package is supported on a<br>platform. It also adds an entry in the package file,<br>so that the status can be monitored and maintained.                        |
|                    | { bootflash:   flash:  ftp:  harddisk:  http:  https:  <br>pram:  rcp:   scp:   tftp:  webui:} | Specifies the package to be added.                                                                                                    |

I

|                  | commit                                    | Makes SMU changes persistent over reloads.                                                                                                    |  |
|------------------|-------------------------------------------|----------------------------------------------------------------------------------------------------|--|
|                  |                                           | You can do a commit after activating a package,<br>while the system is up, or after the first reload. If a<br>package is activated, but not committed, it remains<br>active after the first reload, but not after the second<br>reload. |  |
|                  | auto-abort-timer stop                     | Stops the auto-abort timer.                                                                                                    |  |
|                  | deactivate                                | Deactivates an installed package.                                                                                                    |  |
|                  |                                           | Deactivating a package also updates the package status and triggers a process restart or a reload.                                                                                                    |  |
|                  | label id                                  | Specifies the id of the install point to label.                                                                                                    |  |
|                  | description                               | Adds a description to specified install point.                                                                                                    |  |
|                  | label-name name                           | Adds a description to specified install point.                                                                                                    |  |
|                  | remove                                    | Remove installed packages.                                                                                                    |  |
|                  |                                           | The package file is removed from the file system.<br>The <b>remove</b> keyword can only be used on package<br>that are currently inactive.                                                                                              |  |
|                  | inactive                                  | Removes all inactive packages from the device.                                                                                                    |  |
|                  | rollback                                  | Rollbacks the data model interface (DMI) package<br>(DMP) SMU to the base version, the last committee<br>version, or a known commit ID.                                                                                                 |  |
|                  | to base                                   | Returns to the base image.                                                                                                    |  |
|                  | committed                                 | Returns to the installation state when the last commis<br>operation was performed.                                                                                                    |  |
|                  | id install-ID                             | Returns to the specific install point ID. Valid value are from 1 to 4294967295.                                                                                                    |  |
| Command Default  | Packages are not installed.               |                                                                                                    |  |
| Command Modes    | Privileged EXEC (#)                       |                                                                                                    |  |
| Command History  | Release                                   | Modification                                                                                                    |  |
|                  | Cisco IOS XE Everest 16.6.1               | This command was introduced.                                                                                                    |  |
| Usage Guidelines |                                           | d on a system to provide a patch fix or security resolution to a release<br>set of files for patching the release along with some metadata that                                                                                         |  |
|                  | Dealeagas must be added prior to activate | ing the SMU                                                                                                    |  |

Packages must be added prior to activating the SMU.

A package must be deactivated, before it is removed from the bootflash. A removed packaged must be added again.

#### Example

The following example shows how to add an install package on a device:

```
Device# install add file tftp://172.16.0.1//tftpboot/folder1/cat3k-
universalk9.2017-01-10_13.15.1.CSCxxxxxx.SSA.dmp.bin
```

```
install_add: START Sun Feb 26 05:57:04 UTC 2017
Downloading file tftp://172.16.0.1//tftpboot/folder1/cat3k-universalk9.2017-01-10_13.15.1.
CSCvb12345.SSA.dmp.bin
Finished downloading file
tftp://172.16.0.1//tftpboot/folder1/cat3k-universalk9.2017-01-10_13.15.1.
CSCxxxxxx.SSA.dmp.bin to
bootflash:cat3k-universalk9.2017-01-10_13.15.1.CSCxxxxxx.SSA.dmp.bin
SUCCESS: install_add /bootflash/cat3k-universalk9.2017-01-10_13.15.1.CSCxxxxxx.SSA.dmp.bin
```

Sun Feb 26 05:57:22 UTC 2017

The following example shows how to activate an install package:

```
Device# install activate file bootflash:cat3k-universalk9.2017-01-10_13.15.1.
CSCxxxxxx.SSA.dmp.bin
```

```
install activate: START Sun Feb 26 05:58:41 UTC 2017
DMP package.
Netconf processes stopped
SUCCESS: install activate
/bootflash/cat3k-universalk9.2017-01-10 13.15.1.CSCxxxxxx.SSA.dmp.bin
Sun Feb 26 05:58:58 UTC 2017
*Feb 26 05:58:47.655: %DMI-4-CONTROL SOCKET CLOSED: SIPO: nesd:
Confd control socket closed Lost connection to ConfD (45): EOF on socket to ConfD.
*Feb 26 05:58:47.661: %DMI-4-SUB READ FAIL: SIPO: vtyserverutild:
Confd subscription socket read failed Lost connection to ConfD (45):
EOF on socket to ConfD.
*Feb 26 05:58:47.667: %DMI-4-CONTROL SOCKET CLOSED: SIPO: syncfd:
Confd control socket closed Lost connection to ConfD (45): EOF on socket to ConfD.
*Feb 26 05:59:43.269: %DMI-5-SYNC START: SIP0: syncfd:
External change to running configuration detected.
The running configuration will be synchronized to the NETCONF running data store.
*Feb 26 05:59:44.624: %DMI-5-SYNC COMPLETE: SIP0: syncfd:
The running configuration has been synchronized to the NETCONF running data store.
```

#### The following example shows how to commit an installed package:

#### Device# install commit

install\_commit: START Sun Feb 26 06:46:48 UTC 2017
SUCCESS: install commit Sun Feb 26 06:46:52 UTC 2017

#### The following example shows how to rollback to the base SMU package:

#### Device# install rollback to base

```
install_rollback: START Sun Feb 26 06:50:29 UTC 2017
7 install_rollback: Restarting impacted processes to take effect
7 install_rollback: restarting confd
```

\*Feb 26 06:50:34.957: %DMI-4-CONTROL\_SOCKET\_CLOSED: SIP0: syncfd:

Confd control socket closed Lost connection to ConfD (45): EOF on socket to ConfD. \*Feb 26 06:50:34.962: %DMI-4-CONTROL\_SOCKET\_CLOSED: SIP0: nesd: Confd control socket closed Lost connection to ConfD (45): EOF on socket to ConfD. \*Feb 26 06:50:34.963: %DMI-4-SUB\_READ\_FAIL: SIP0: vtyserverutild: Confd subscription socket read failed Lost connection to ConfD (45): EOF on socket to ConfD.Netconf processes stopped 7 install\_rollback: DMP activate complete SUCCESS: install\_rollback Sun Feb 26 06:50:41 UTC 2017 \*Feb 26 06:51:28.901: %DMI-5-SYNC\_START: SIP0: syncfd: External change to running configuration detected. The running configuration will be synchronized to the NETCONF running data store. \*Feb 26 06:51:30.339: %DMI-5-SYNC\_COMPLETE: SIP0: syncfd: The running configuration has been synchronized to the NETCONF running data store.

| Related Commands | Command      | Description                                  |
|------------------|--------------|----------------------------------------------|
|                  | show install | Displays information about install packages. |

L

### **12** traceroute

To enable the Layer 2 traceroute server, use the **l2 traceroute** command in global configuration mode. Use the **no** form of this command to disable the Layer 2 traceroute server.

12 traceroute no 12 traceroute

**Syntax Description** This command has no arguments or keywords.

**Command Modes** Global configuration (config#)

| Command History | Release            | Modification                |  |
|-----------------|--------------------|-----------------------------|--|
|                 | Cisco IOS XE 3.3SE | The command was introduced. |  |

Usage Guidelines Layer 2 traceroute is enabled by default and opens a listening socket on User Datagram Protocol (UDP) port 2228. To close the UDP port 2228 and disable Layer 2 traceroute, use the no l2 traceroute command in global configuration mode.

The following example shows how to configure Layer 2 traceroute using the l2 traceroute command.

Device# configure terminal Device(config)# 12 traceroute

# license right-to-use

To configure right-to-use access point adder licenses on the device, use the **license right-to-use** command in privileged EXEC mode.

license right-to-use {activate | deactivate} apcount | ipbase | ipservices | lanbase

| Syntax Description | activate                                                                              |                                            | Activates permanent or evaluation ap-count licenses.         |
|--------------------|---------------------------------------------------------------------------------------|--------------------------------------------|--------------------------------------------------------------|
|                    | deactivate                                                                            |                                            | Deactivates permanent or evaluation ap-count licenses.       |
|                    | apcount count                                                                         |                                            | Specifies the number of ap-count licenses added.             |
|                    |                                                                                       |                                            | You can configure the number of adder licenses from 5 to 50. |
|                    | ipbase count                                                                          |                                            | Activates ipbase licenses on the switch.                     |
|                    | ipservices count                                                                      |                                            | Activates ipservices licenses on the switch.                 |
|                    | lanbase count                                                                         |                                            | Activates lanbase licenses on the switch.                    |
| Syntax Description | This command has no arg                                                               | uments or keywords.                        |                                                              |
| Command Default    | No default behavior or values.                                                        |                                            |                                                              |
| Command Modes      | Privileged EXEC                                                                       |                                            |                                                              |
| Command History    | Release                                                                               | Modification                               |                                                              |
|                    | Cisco IOS XE 3.3SECisco                                                               | o IOS XE 3.3SE This command was introduce  | ed.                                                          |
|                    | This example shows how to activate an ap-count evaluation license:                    |                                            |                                                              |
|                    | Device# <b>license right-to-use activate apcount evaluation</b><br>Device# <b>end</b> |                                            |                                                              |
|                    | This example shows how                                                                | to activate an ap-count permanent license: |                                                              |
|                    | Device# <b>license right-</b><br>Device# <b>end</b>                                   | to-use deactivate apcount evaluation       |                                                              |

This example shows how to add a new ap-count license:

Device# license right-to-use activate apcount 500 slot 1 Device# end

### location

To configure location information for an endpoint, use the **location** command in global configuration mode. To remove the location information, use the **no** form of this command.

location {admin-tag string | civic-location identifier {hostid} | civic-location identifier {hostid} |elin-location {string | identifier id} | geo-location identifier {hostid} | prefer {cdp weightpriority-value | lldp-med weight priority-value | static config weight priority-value}no location {admin-tag string | civic-location identifier {hostid} | civic-location identifier {hostid} |elin-location {string | identifier id} | geo-location identifier {hostid} | prefer {cdp weight priority-value}priority-value | lldp-med weight priority-value | static config weight priority-value}

| Syntax Description | admin-tagstring                |                     | Configures administrative tag or site information. Site or locatio information in alphanumeric format.                                                                                                    |                                                                                                    |
|--------------------|--------------------------------|---------------------|----------------------------------------------------------------------------------------------------|----------------------------------------------------------------------------------------------------|
|                    | civic-location                 |                     |                                                                                                    | res civic location information.                                                                                    |
|                    | identifier                     |                     | Specifies the name of the civic location, emergency, or geograp<br>location.                                                                                                    |                                                                                                    |
|                    | host                           | De                  | efines                                                                                                    | the host civic or geo-spatial location.                                                                            |
|                    | id                             | Na                  | ame of                                                                                                    | the civic, emergency, or geographical location.                                                                    |
|                    |                                | No                  | <b>Note</b> The identifier for the civic location in the LLDP-<br>switch TLV is limited to 250 bytes or less. To avo<br>messages about available buffer space during sw<br>configuration, be sure that the total length of all<br>civic-location information specified for each<br>civic-location identifier does not exceed 250 byte |                                                                                                    |
|                    | elin-location Configures emerg |                     | res emergency location information (ELIN).                                                                                                    |                                                                                                    |
|                    | geo-location Co                |                     | Configures geo-spatial location information.                                                                                                    |                                                                                                    |
|                    | prefer                         |                     | ets loca                                                                                                    | ation information source priority.                                                                                 |
| Command Default    | No default behavi              | or or values.       |                                                                                                    |                                                                                                    |
| Command Modes      | Global configurati             | ion                 |                                                                                                    |                                                                                                    |
| Command History    | Release                        | Modification        |                                                                                                    |                                                                                                    |
|                    | Cisco IOS XE<br>3.3SE          | This command was in | troduc                                                                                                    | ped.                                                                                                    |
| Usage Guidelines   | configuration mod              |                     | ation                                                                                                    | ifier global configuration command, you enter civic location geo-location identifier global configuration command, |

The civic-location identifier must not exceed 250 bytes.

The host identifier configures the host civic or geo-spatial location. If the identifier is not a host, the identifier only defines a civic location or geo-spatial template that can be referenced on the interface.

The **host** keyword defines the device location. The civic location options available for configuration using the **identifier** and the **host** keyword are the same. You can specify the following civic location options in civic location configuration mode:

- additional-code—Sets an additional civic location code.
- additional-location-information-Sets additional civic location information.
- branch-road-name—Sets the branch road name.
- building—Sets building information.
- city—Sets the city name.
- country—Sets the two-letter ISO 3166 country code.
- **county**—Sets the county name.
- default—Sets a command to its defaults.
- division—Sets the city division name.
- exit—Exits from the civic location configuration mode.
- floor—Sets the floor number.
- · landmark—Sets landmark information.
- · leading-street-dir-Sets the leading street direction.
- name—Sets the resident name.
- neighborhood—Sets neighborhood information.
- no-Negates the specified civic location data and sets the default value.
- number—Sets the street number.
- post-office-box—Sets the post office box.
- postal-code—Sets the postal code.
- postal-community-name—Sets the postal community name.
- primary-road-name-Sets the primary road name.
- · road-section-Sets the road section.
- room—Sets room information.
- seat—Sets seat information.
- state—Sets the state name.
- street-group—Sets the street group.
- street-name-postmodifier-Sets the street name postmodifier.
- street-name-premodifier—Sets the street name premodifier.
- street-number-suffix—Sets the street number suffix.
- street-suffix—Sets the street suffix.
- sub-branch-road-name—Sets the sub-branch road name.
- trailing-street-suffix—Sets the trailing street suffix.
- type-of-place—Sets the type of place.
- unit—Sets the unit.

You can specify the following geo-spatial location information in geo-location configuration mode:

- altitude—Sets altitude information in units of floor, meters, or feet.
- **latitude**—Sets latitude information in degrees, minutes, and seconds. The range is from -90 degrees to 90 degrees. Positive numbers indicate locations north of the equator.

- longitude—Sets longitude information in degrees, minutes, and seconds. The range is from -180 degrees to 180 degrees. Positive numbers indicate locations east of the prime meridian.
- **resolution**—Sets the resolution for latitude and longitude. If the resolution value is not specified, default value of 10 meters is applied to latitude and longitude resolution parameters. For latitude and longitude, the resolution unit is measured in meters. The resolution value can also be a fraction.
- default—Sets the geographical location to its default attribute.
- exit—Exits from geographical location configuration mode.
- no—Negates the specified geographical parameters and sets the default value.

Use the **no lldp med-tlv-select location information** interface configuration command to disable the location TLV. The location TLV is enabled by default.

This example shows how to configure civic location information on the switch:

```
Device(config)# location civic-location identifier 1
Device(config-civic)# number 3550
Device(config-civic)# primary-road-name "Cisco Way"
Device(config-civic)# city "San Jose"
Device(config-civic)# state CA
Device(config-civic)# building 19
Device(config-civic)# room C6
Device(config-civic)# county "Santa Clara"
Device(config-civic)# county US
Device(config-civic)# end
```

You can verify your settings by entering the show location civic-location privileged EXEC command.

This example shows how to configure the emergency location information on the switch:

Device(config)# location elin-location 14085553881 identifier 1

You can verify your settings by entering the **show location elin** privileged EXEC command.

The example shows how to configure geo-spatial location information on the switch:

```
Device(config)# location geo-location identifier host
Device(config-geo)# latitude 12.34
Device(config-geo)# longitude 37.23
Device(config-geo)# altitude 5 floor
Device(config-geo)# resolution 12.34
```

You can use the **show location geo-location identifier** command to display the configured geo-spatial location details.

### location plm calibrating

To configure path loss measurement (CCX S60) request for calibrating clients, use the **location plm calibrating** command in global configuration mode.

location plm calibrating {multiband | uniband} **Syntax Description** multiband Specifies the path loss measurement request for calibrating clients on the associated 802.11a or 802.11b/g radio. uniband Specifies the path loss measurement request for calibrating clients on the associated 802.11a/b/g radio. No default behavior or values. **Command Default** Global configuration **Command Modes Command History** Release Modification Cisco IOS XE 3.3SECisco IOS XE 3.3SE This command was introduced. The uniband is useful for single radio clients (even if the radio is a dual band and can operate in the 2.4-GHz **Usage Guidelines** and the 5-GHz bands). The multiband is useful for multiple radio clients. This example shows how to configure the path loss measurement request for calibrating clients on the associated 802.11a/b/g radio: Device# configure terminal Device(config)# location plm calibrating uniband Device(config) # end

### mac address-table move update

To enable the MAC address table move update feature, use the **mac address-table move update** command in global configuration mode on the switch stack or on a standalone switch. To return to the default setting, use the **no** form of this command.

mac address-table move update {receive | transmit}
no mac address-table move update {receive | transmit}

Syntax Description receive Specifies that the switch processes MAC address-table move update messages. Specifies that the switch sends MAC address-table move update messages to other switches in transmit the network if the primary link goes down and the standby link comes up. By default, the MAC address-table move update feature is disabled. **Command Default** Global configuration **Command Modes Command History Command History** Release Modification Cisco IOS XE 3.3SECisco IOS XE 3.3SE This command was introduced. The MAC address-table move update feature allows the switch to provide rapid bidirectional convergence if **Usage Guidelines** a primary (forwarding) link goes down and the standby link begins forwarding traffic. You can configure the access switch to send the MAC address-table move update messages if the primary link goes down and the standby link comes up. You can configure the uplink switches to receive and process the MAC address-table move update messages. **Examples** This example shows how to configure an access switch to send MAC address-table move update messages: Device# configure terminal Device(config)# mac address-table move update transmit Device (config) # end This example shows how to configure an uplink switch to get and process MAC address-table move update messages: Device# configure terminal Device (config) # mac address-table move update receive Device(config)# end You can verify your setting by entering the show mac address-table move update privileged EXEC command

# mgmt\_init

To initialize the Ethernet management port, use the **mgmt\_init** command in boot loader mode.

|                    | mgmt_init                                                                               |                                                |  |
|--------------------|-----------------------------------------------------------------------------------------|------------------------------------------------|--|
| Syntax Description | This command has no arguments or keywords.                                              |                                                |  |
| Command Default    | No default behavior or values.                                                          |                                                |  |
| Command Modes      | Boot loader                                                                             |                                                |  |
| Command History    | Release                                                                                 | Modification                                   |  |
|                    | Cisco IOS XE 3.3SECi                                                                    | isco IOS XE 3.3SE This command was introduced. |  |
| Usage Guidelines   | Use the <b>mgmt_init</b> command only during debugging of the Ethernet management port. |                                                |  |
| Examples           | This example shows how to initialize the Ethernet management port:                      |                                                |  |
|                    | Device: mgmt_init                                                                       |                                                |  |

# mkdir

|                    | To create one or more directories on the specified file system, use the <b>mkdir</b> command in boot loader mo                                                              |                                               |  |  |  |
|--------------------|----------------------------------------------------------------------------------------------------|-----------------------------------------------|--|--|--|
|                    | mkdir filesystem:/directory-url                                                                                                    |                                               |  |  |  |
| Syntax Description | <i>filesystem:</i> Alias for a file system. Use <b>usbflash0:</b> for USB memory sticks.                                                                                    |                                               |  |  |  |
|                    | /directory-url Name of the directories to create. Separate each directory name with a space.                                                                                |                                               |  |  |  |
| Command Default    | No default behavior or v                                                                                                    | /alues.                                       |  |  |  |
| Command Modes      | Boot loader                                                                                                    |                                               |  |  |  |
| Command History    | Release                                                                                                    | Modification                                  |  |  |  |
|                    | Cisco IOS XE 3.3SECis                                                                                                    | sco IOS XE 3.3SE This command was introduced. |  |  |  |
| Usage Guidelines   | Directory names are case sensitive.                                                                                                    |                                               |  |  |  |
|                    | Directory names are limited to 127 characters between the slashes (/); the name cannot contain control characters, spaces, deletes, slashes, quotes, semicolons, or colons. |                                               |  |  |  |
|                    | Example                                                                                                    |                                               |  |  |  |
|                    | This example shows how                                                                                                    | w to make a directory called Saved_Configs:   |  |  |  |
|                    |                                                                                                    |                                               |  |  |  |

Device: mkdir usbflash0:Saved\_Configs Directory "usbflash0:Saved\_Configs" created

### more

|                    | To display the contents of one or more files, use the <b>more</b> command in boot loader mode.                                                                 |                                                                                                    |  |  |  |
|--------------------|----------------------------------------------------------------------------------------------------|----------------------------------------------------------------------------------------------------|--|--|--|
|                    | more filesystem:/file-url                                                                                                    |                                                                                                    |  |  |  |
| Syntax Description | <i>filesystem:</i> Alias for a file system. Use <b>flash:</b> for the system board flash device.                                                               |                                                                                                    |  |  |  |
|                    | /file-url Path (directory) and name of the files to display. Separate each filename with a space.                                                              |                                                                                                    |  |  |  |
| Command Default    | No default behavior or values.                                                                                                    |                                                                                                    |  |  |  |
| Command Modes      | Boot loader                                                                                                    |                                                                                                    |  |  |  |
| Command History    | Release                                                                                                    | Modification                                                                                                    |  |  |  |
|                    | Cisco IOS XE 3.3SECisc                                                                                                    | co IOS XE 3.3SE This command was introduced.                                                                               |  |  |  |
| Usage Guidelines   | <ul> <li>Filenames and directory names are case sensitive.</li> <li>If you specify a list of files, the contents of each file appears sequentially.</li> </ul> |                                                                                                    |  |  |  |
| Examples           | This example shows how to display the contents of a file:                                                                                                    |                                                                                                    |  |  |  |
|                    | <pre>image_family: family stacking_number: 1.34</pre>                                                                                                    | ersal-122-xx.SEx<br>mage_file_name<br>: 0x00000002<br>le_name.bin<br>8919552<br>e: 11592192<br>KER_3 PLUS MIN_DRAM_MEG=128 |  |  |  |

# no debug all

To disable debugging on a switch, use the **no debug all** command in Privileged EXEC mode.

|                 | no debug all                                             |                                            |  |  |
|-----------------|----------------------------------------------------------|--------------------------------------------|--|--|
| Command Default | No default behavior or values.                           |                                            |  |  |
| Command Modes   | Privileged EXEC                                          |                                            |  |  |
| Command History | Release                                                  | Modification                               |  |  |
|                 | Cisco IOS XE Rel                                         | ease 16.1 This command was introduced.     |  |  |
| Examples        | This example shows how to disable debugging on a switch. |                                            |  |  |
|                 | Device <b>: no debug</b><br>All possible deb             | a <b>ll</b><br>ugging has been turned off. |  |  |

#### rename

|                    | To rename a file, use the <b>rename</b> command in boot loader mode. |                                                                                                    |         |  |  |
|--------------------|----------------------------------------------------------------------|----------------------------------------------------------------------------------------------------|---------|--|--|
|                    | rename filesystem:/source-file-url filesystem:/destination-file-url  |                                                                                                    |         |  |  |
| Syntax Description | filesystem:                                                          | Alias for a file system. Use usbflash0: for USB memory sticks.                                                                            |         |  |  |
|                    | /source-file-url                                                     | Original path (directory) and filename.                                                                                                   |         |  |  |
|                    | /destination-file-u                                                  | <i>rl</i> New path (directory) and filename.                                                                                              |         |  |  |
| Command Default    | No default behavi                                                    | or or values.                                                                                                    |         |  |  |
| Command Modes      | Boot loader                                                          |                                                                                                    |         |  |  |
| Command History    | Release                                                              | Modification                                                                                                    |         |  |  |
|                    | Cisco IOS XE 3.3                                                     | SECisco IOS XE 3.3SE This command was introduced.                                                                                         |         |  |  |
| Usage Guidelines   | Filenames and dir                                                    | ectory names are case sensitive.                                                                                                    |         |  |  |
|                    | 2                                                                    | are limited to 127 characters between the slashes (/); the name cannot contain control , deletes, slashes, quotes, semicolons, or colons. | 1       |  |  |
|                    | Filenames are lim<br>quotes, semicolon                               | ited to 127 characters; the name cannot contain control characters, spaces, deletes, sl s, or colons.                                     | lashes, |  |  |
| Examples           | This example show                                                    | ws a file named <i>config.text</i> being renamed to <i>config1.text</i> :                                                                 |         |  |  |
|                    | Device: rename usbflash0:config.text usbflash0:config1.text          |                                                                                                    |         |  |  |
|                    | You can verify that                                                  | at the file was renamed by entering the <b>dir</b> <i>filesystem</i> : boot loader command.                                               |         |  |  |

# request platform software console attach switch

To start a session on a member switch, use the **request platform software console attach switch** command in privileged EXEC mode.

**Note** On stacking switches (Catalyst 3650/3850/9300/9500 switches), this command can only be used to start a session on the standby console. You cannot start a session on member switches. By default, all consoles are already active, so a request to start a session on the active console will result in an error.

|                    | request platfor                                                                                                    | atform software console attach switch { switch-number   active   standby } {           |                                                                            |                             |
|--------------------|----------------------------------------------------------------------------------------------------|----------------------------------------------------------------------------------------|----------------------------------------------------------------------------|-----------------------------|
| Syntax Description | switch-number       Specifies the switch number. The range is from 1 to 9.         active       Specifies the active switch. |                                                                                        |                                                                            | rom 1 to 9.                 |
|                    |                                                                                                    |                                                                                        |                                                                            |                             |
|                    | standby                                                                                                    | Specifie                                                                               | es the standby switch.                                                     |                             |
|                    | 0/0                                                                                                    | Specifie                                                                               | es that the SPA-Inter-Processor slot is                                    | s 0, and bay is 0.          |
|                    |                                                                                                    | <b>Note</b> Do not use this option with stacking switches. It will result in an error. |                                                                            |                             |
|                    | R0                                                                                                    | Specifie                                                                               | es that the Route-Processor slot is 0.                                     |                             |
| Command Default    | By default, all s                                                                                                    | switches                                                                               | in the stack are active.                                                   |                             |
| Command Modes      | Privileged EXE                                                                                                    | EC (#)                                                                                 |                                                                            |                             |
| Command History    | Release                                                                                                    |                                                                                        | Modification                                                               |                             |
|                    | Cisco IOS XE<br>16.1.1                                                                                                    | Denali                                                                                 | This command was introduced.                                               |                             |
| Usage Guidelines   | To start a session                                                                                                    | on on the                                                                              | standby switch, you must first enabl                                       | le it in the configuration. |
| Examples           | This example shows how to session to the standby switch:                                                                     |                                                                                        |                                                                            |                             |
|                    | Device (config<br>Device (config<br>Device (config<br>Device (config                                                         | uration<br>g)# <b>redu</b><br>g-red)# :<br>g-r-mc)#<br>g-r-mc)#                        | commands, one per line. End windancy<br>main-cpu<br>standby console enable |                             |

Device-stby> **enable** Device-stby#

# request platform software package clean

To remove media files that are not required, use the **request platform software package clean** command in privileged EXEC mode.

request platform software package clean [{file URL | pattern URL | switch switch-ID {file URL | pattern URL }}]

| Syntax Description | file URL                                                                                                    |                                                                                                    | (Optional) Specifies the<br>URL to the file. The URL<br>contains the file system,<br>directories, and the filename. |  |
|--------------------|----------------------------------------------------------------------------------------------------|----------------------------------------------------------------------------------------------------|----------------------------------------------------------------------------------------------------|--|
|                    | pattern URL                                                                                                    |                                                                                                    | (Optional) Specifies the pattern to clean one or more matching paths.                                               |  |
|                    | switch switch-ID                                                                                                    | (Optional) Specifies the switch for provisioning.                                                                                                    |                                                                                                    |  |
| Command Default    | No default behavior or values                                                                                                    |                                                                                                    |                                                                                                    |  |
| Command Modes      | Privileged EXEC (#)                                                                                                    |                                                                                                    |                                                                                                    |  |
| Command History    | Release                                                                                                    | Modification                                                                                                    |                                                                                                    |  |
|                    | Cisco IOS XE Denali 16.1.1                                                                                                    | This command was intro                                                                                                    | oduced.                                                                                                    |  |
| Usage Guidelines   | -<br>Example                                                                                                    |                                                                                                    |                                                                                                    |  |
|                    | The following example shows how to clean unused media files from the device:                                                                                                    |                                                                                                    |                                                                                                    |  |
|                    | Device# request platform software package clean                                                                                                    |                                                                                                    |                                                                                                    |  |
|                    | This operation may take several min<br>Running command on switch 1<br>Cleaning up unnecessary package fil.<br>No path specified, will use booted y<br>Cleaning sw/isos<br>Scanning boot directory for packa<br>Preparing packages list to delete<br>cat3k_caa-guestshell.BLD_V168_T<br>File is in use, will not dele<br>cat3k_caa-rpbase.BLD_V168_THROT<br>File is in use, will not dele<br>cat3k_caa-rpcore.BLD_V168_THROT<br>File is in use, will not dele<br>cat3k_caa-srdriver.BLD_V168_THROT<br>File is in use, will not dele<br>cat3k_caa-srdriver.BLD_V168_THROT<br>File is in use, will not dele<br>cat3k_caa-webui.BLD_V168_THROTT<br>File is in use, will not dele<br>packages.conf | es<br>path consolidated:packages.cor<br>ges done.<br><br>HROTTLE_LATEST_20180925_154546<br>te.<br>TLE_LATEST_20180925_154546_V16<br>te.<br>OTTLE_LATEST_20180925_154546_V16<br>te.<br>LE_LATEST_20180925_154546_V16_ | 5_V16_8_1_191_2.SSA.pkg<br>5_8_1_191_2.SSA.pkg<br>5_8_1_191_2.SSA.pkg<br>716_8_1_191_2.SSA.pkg                      |  |

File is in use, will not delete. done.

SUCCESS: No extra package or provisioning files found on media. Nothing to clean.

| Related Commands | Command                                            | Description                                     |
|------------------|----------------------------------------------------|-------------------------------------------------|
|                  | request platform software package install file     | Upgrades a consolidated package or sub-package. |
|                  | request platform software package install rollback | Rolls back a previous software upgrade.         |

### request platform software package copy

To copy a Cisco IOS XE image file, use the **request platform software package copy** command in privileged EXEC mode.

request platform software package copy switch switch-ID file file-URL to file-URL

| Syntax Description | switch switch-ID Specifies the switch for provisioning. |                      |                                               |     |  |
|--------------------|---------------------------------------------------------|----------------------|-----------------------------------------------|-----|--|
|                    | file file-URL                                           | URL to the consoli   | lidated package or sub-package.               |     |  |
|                    | to                                                      | Specifies the destin | nation URL to where the files are to be copie | ed. |  |
| Command Default    | No default behavior or values.                          |                      |                                               |     |  |
| Command Modes      | Privileged EXEC                                         | XEC (#)              |                                               |     |  |
| Command History    | Release                                                 |                      | Modification                                  |     |  |
|                    | Cisco IOS XE E                                          | Denali 16.1.1        | This command was introduc                     | ed. |  |

#### **Usage Guidelines**

#### Example

The following example shows how to copy an image file to a destination directory:

Device# request platform software package copy switch all file tftp://10.10.11.250/cat3k\_caa-universalk9.16.08.05.SPA.bin to ftp:cat3k\_caa-universalk9.16.08.05.SPA.bin

| Command                                            | Description                                     |
|----------------------------------------------------|-------------------------------------------------|
| request platform software package install file     | Upgrades a consolidated package or sub-package. |
| request platform software package install rollback | Rolls back a previous software upgrade.         |

# request platform software package describe file

To gather descriptive information about an individual module or a Cisco IOS-XE image file, use the **request platform software package describe file**command in privileged EXEC or diagnostic mode.

request platform software package describe file URL [detail] [verbose]

| Syntax Description | URL                                                                                                    | Specifies the URL to the file. The URL contains the file system, directories, and the filename.                         |                                                                                                    |  |  |
|--------------------|----------------------------------------------------------------------------------------------------|----------------------------------------------------------------------------------------------------|----------------------------------------------------------------------------------------------------|--|--|
|                    | detail                                                                                                    | (Optional) Specifies detailed output                                                                                    | t.                                                                                                    |  |  |
|                    | verbose                                                                                                    | (Optional) Displays verbose information, meaning that all information about the file is displayed<br>on the console.    |                                                                                                    |  |  |
| Command Default    | No defaul                                                                                                    | It behavior or values.                                                                                                  |                                                                                                    |  |  |
| Command Modes      | Privileged                                                                                                    | LEXEC (#)                                                                                                    |                                                                                                    |  |  |
| Command History    | Release                                                                                                    |                                                                                                    | Modification                                                                                                    |  |  |
|                    | Cisco IO                                                                                                    | S XE Denali 16.1.1                                                                                                    | This command was introduced.                                                                                                   |  |  |
| Usage Guidelines   |                                                                                                    |                                                                                                    | rmation on individual module and Cisco IOS-XE image files.<br>any other file will generate output, but the generated output is |  |  |
|                    | The output of this command can be used for the following functions:                                                                                                    |                                                                                                    |                                                                                                    |  |  |
|                    | • To confirm the individual module files that are part of a Cisco IOS-XE image.                                                                                                    |                                                                                                    |                                                                                                    |  |  |
|                    | • To co                                                                                                    | onfirm whether or not a file is bootab                                                                                  | le.                                                                                                    |  |  |
|                    | • To confirm the contexts in which a file must be reloaded or booted.                                                                                                    |                                                                                                    |                                                                                                    |  |  |
|                    | • To confirm whether or not a file is corrupted.                                                                                                    |                                                                                                    |                                                                                                    |  |  |
|                    | • To confirm file and header sizes, build dates, and various other general information.                                                                                                    |                                                                                                    |                                                                                                    |  |  |
| Examples           | In the following example, this command is entered to gather information about an individual SIP Base module file on the bootflash: file system.                                                      |                                                                                                    |                                                                                                    |  |  |
|                    |                                                                                                    | Device# request platform software package describe file<br>bootflash:cat3k_caa-universalk9_universalk9.16.09.02.SPA.bin |                                                                                                    |  |  |
|                    | Package: cat3k_caa-universalk9_universalk9.16.09.02.SPA.bin<br>Size: 36954316<br>Timestamp: 2018-11-07 15:36:27 UTC<br>Canonical path: /bootflash/cat3k_caa-universalk9_universalk9.16.09.02.SPA.bin |                                                                                                    |                                                                                                    |  |  |
|                    | Raw disk-file SHA1sum:<br>3ee37cdbe276316968866b16df7d8a5733a1502e                                                                                                    |                                                                                                    |                                                                                                    |  |  |

```
Computed SHA1sum:
  f2db80416a1245a5b1abf2988088860b38ce7898
Contained SHA1sum:
 f2db80416a1245a5b1abf2988088860b38ce7898
Hashes match. Package is valid.
Header size:
                 204 bytes
Package type:
                10000
Package flags: 0
Header version: 0
Internal package information:
 Name: cc
 BuildTime: 2018-11-07 05.24
 ReleaseDate: Wed 07-Nov-18 01:00
 RouteProcessor: rp1
 Platform: Cat3XXX
  User: mcpre
 PackageName: ipbasek9
 Build: cat3k caa-universalk9 universalk9.16.09.02.SPA.bin
```

Package is bootable on SIP when specified by packages provisioning file.

In the following example, this command is used to gather information about a Cisco IOS-XE image on the bootflash: file system.

```
Device# request platform software package describe file
bootflash:cat3k_caa-universalk9_universalk9.16.09.02.SPA.bin
```

```
Package: cat3k_caa-universalk9_universalk9.16.09.02.SPA.bin
 Size: 218783948
 Timestamp: 2018-11-07 17:14:09 UTC
 Canonical path: /bootflash/cat3k caa-universalk9 universalk9.16.09.02.SPA.bin
  Raw disk-file SHA1sum:
   d2999fc7e27e01344903a42ffacd62c156eba4cc
  Computed SHA1sum:
   5f8cda8518d01d8282d80ecd34f7715783f4a813
  Contained SHA1sum:
   5f8cda8518d01d8282d80ecd34f7715783f4a813
 Hashes match. Package is valid.
 Header size:
                  204 bytes
 Package type:
                   30000
  Package flags:
                   0
 Header version: 0
 Internal package information:
   Name: rp_super
   BuildTime: 2018-11-07 05.24
   ReleaseDate: Wed 07-Nov-18 01:00
   RouteProcessor: rp1
   Platform: Cat3XXX
   User: mcpre
   PackageName: ipbasek9
   Build: cat3k caa-universalk9 universalk9.16.09.02
  Package is bootable from media and tftp.
  Package contents:
```

```
Package: cat3k_caa-universalk9_universalk9.16.09.02.SPA.bin
 Size: 52072652
 Timestamp: 2018-11-07 13:33:13 UTC
 Raw disk-file SHA1sum:
   f1aad6d687256aa327a4efa84deab949fbed12b8
  Computed SHA1sum:
   15502fd1b8f9ffd4af4014ad4d8026c837929fe6
  Contained SHAlsum:
   15502fd1b8f9ffd4af4014ad4d8026c837929fe6
  Hashes match. Package is valid.
 Header size:
                   204 bytes
                   20000
 Package type:
 Package flags:
                   0
  Header version:
                  0
  Internal package information:
   Name: fp
   BuildTime: 2018-11-07 05.24
   ReleaseDate: Wed 07-Nov-18 01:00
   RouteProcessor: rp1
   Platform: Cat3XXX
   User: mcpre
   PackageName: ipbasek9
   Build: cat3k caa-universalk9 universalk9.16.09.02.SPA.bin
 Package is bootable on ESP when specified
 by packages provisioning file.
Package: cat3k caa-universalk9 universalk9.16.09.02.SPA.bin
 Size: 21844172
 Timestamp: 2018-11-07 13:33:01 UTC
 Raw disk-file SHA1sum:
   025e6159dd91cef9d254ca9fff2602d8ce065939
  Computed SHA1sum:
   ea1b358324ba5815b9ea623b453a98800eae1c78
  Contained SHA1sum:
   ea1b358324ba5815b9ea623b453a98800eae1c78
 Hashes match. Package is valid.
 Header size:
                  204 bytes
  Package type:
                  30004
  Package flags:
                   0
 Header version: 0
  Internal package information:
   Name: ipbasek9
   BuildTime: 2018-11-07 05.24
   ReleaseDate: Wed 07-Nov-07 01:00
   RouteProcessor: rp1
   Platform: Cat3XXXX
   User: mcpre
   PackageName: ipbasek9
   Build: 16.9.20180925:160127
```

Package is not bootable.

```
Package: cat3k caa-universalk9.16.09.02.SPA.bin
 Size: 21520588
 Timestamp: 2007-12-04 13:33:06 UTC
 Raw disk-file SHA1sum:
   432dfa61736d8a51baefbb2d70199d712618dcd2
 Computed SHA1sum:
   83c0335a3adcea574bff237a6c8640a110a045d4
  Contained SHA1sum:
   83c0335a3adcea574bff237a6c8640a110a045d4
 Hashes match. Package is valid.
 Header size:
                  204 bytes
 Package type:
                30001
 Package flags: 0
 Header version: 0
 Internal package information:
   Name: rp base
   BuildTime: 2007-12-04_05.24
   ReleaseDate: Tue 04-Dec-07 01:00
   RouteProcessor: rp1
   Platform: Cat3XXX
   User: mcpre
   PackageName: ipbasek9
   Build: v 16.9.20180925:160127
  Package is bootable on RP when specified
 by packages provisioning file.
Package: cat3k caa-universalk9 universalk9.16.09.02.SPA.bin
 Size: 24965324
 Timestamp: 2018-11-07 13:33:08 UTC
 Raw disk-file SHA1sum:
   eb964b33d4959c21b605d0989e7151cd73488a8f
  Computed SHA1sum:
   19b58886f97c79f885ab76c1695d1a6f4348674e
  Contained SHA1sum:
   19b58886f97c79f885ab76c1695d1a6f4348674e
 Hashes match. Package is valid.
                  204 bytes
 Header size:
 Package type: 30002
 Package flags: 0
 Header version: 0
  Internal package information:
   Name: rp daemons
   BuildTime: 2018-11-07 05.24
   ReleaseDate: Wed 07-Nov-07 01:00
   RouteProcessor: rp1
   Platform: Cat3XXX
   User: mcpre
   PackageName: ipbasek9
   Build: v 16.9.20180925:160127
  Package is not bootable.
Package: cat3k caa-universalk9.16.09.02.SPA.bin
```

```
Size: 48515276
  Timestamp: 2007-12-04 13:33:13 UTC
  Raw disk-file SHA1sum:
   bc13462d6a4af7a817a7346a44a0ef7270e3a81b
  Computed SHA1sum:
   f1235d703cc422e53bce850c032ff3363b587d70
  Contained SHA1sum:
   f1235d703cc422e53bce850c032ff3363b587d70
 Hashes match. Package is valid.
 Header size:
                   204 bytes
 Package type:
                  30003
  Package flags: 0
 Header version: 0
  Internal package information:
   Name: rp_iosd
   BuildTime: 2007-12-04 05.24
   ReleaseDate: Tue 04-Dec-07 01:00
   RouteProcessor: rpl
   Platform: Cat3XXX
   User: mcpre
   PackageName: ipbasek9
   Build: v 16.9.20180925:160127
  Package is not bootable.
Package: cat3k caa-universalk9.16.09.02.SPA.bin
 Size: 36954316
 Timestamp: 2007-12-04 13:33:11 UTC
 Raw disk-file SHA1sum:
   3ee37cdbe276316968866b16df7d8a5733a1502e
  Computed SHA1sum:
   f2db80416a1245a5b1abf2988088860b38ce7898
  Contained SHA1sum:
   f2db80416a1245a5b1abf2988088860b38ce7898
 Hashes match. Package is valid.
                  204 bytes
 Header size:
  Package type:
                  10000
  Package flags:
                  0
 Header version: 0
  Internal package information:
   Name: cc
   BuildTime: 2007-12-04 05.24
   ReleaseDate: Tue 04-Dec-07 01:00
   RouteProcessor: rp1
   Platform: Cat3XXX
   User: mcpre
   PackageName: ipbasek9
   Build: v_16.9.20180925:160127
 Package is bootable on SIP when specified
 by packages provisioning file.
Package: cat3k caa-universalk9.16.09.02.SPA.bin
 Size: 19933388
```

```
Timestamp: 2007-12-04 13:33:06 UTC
Raw disk-file SHA1sum:
  44b6d15cba31fb0e9b27464665ee8a24b92adfd2
Computed SHA1sum:
  b1d5faf093b183e196c7c8e1023fe1f7aafdd36d
Contained SHA1sum:
 b1d5faf093b183e196c7c8e1023fe1f7aafdd36d
Hashes match. Package is valid.
Header size: 204 bytes
Package type: 10001
Package flags: 0
Header version: 0
Internal package information:
  Name: cc spa
  BuildTime: 2007-12-04_05.24
  ReleaseDate: Tue 04-Dec-07 01:00
  RouteProcessor: rp1
  Platform: Cat3XXX
  User: mcpre
  PackageName: ipbasek9
  Build: v 16.9.20180925:160127
```

Package is not bootable.

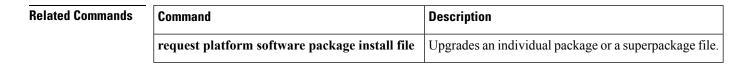

# request platform software package expand

To extract the individual modules from a Cisco IOS-XE image, use the **request platform software package expand** command in privileged EXEC mode.

request platform software package expand {file *source-URL* | switch *switch-ID* file *source-URL*}[ to *destination-URL*] [auto-copy ] [force] [overwrite] [retain-source-file] [verbose] [wipe]

| Syntax Description | source-URL                                                                                                    | Specifies the URL to the Cisco extracted.                                                                                              | o IOS-XE file that stores the contents that will be                                                |  |  |  |
|--------------------|----------------------------------------------------------------------------------------------------|----------------------------------------------------------------------------------------------------|----------------------------------------------------------------------------------------------------|--|--|--|
|                    | switch switch-ID                                                                                                    | Specifies the switch ID.                                                                                                    |                                                                                                    |  |  |  |
|                    | to destination-URL                                                                                                    | (Optional) Specifies the destin<br>Cisco IOS-XE file are left afte                                                                     | nation URL where the files that were extracted from the er the operation is complete.              |  |  |  |
|                    |                                                                                                    |                                                                                                    | e Cisco IOS-XE image file contents are extracted onto Cisco IOS-XE image file is currently stored. |  |  |  |
|                    | auto-copy                                                                                                    | (Optional) Copies packages to provisioning directory.                                                                                  |                                                                                                    |  |  |  |
|                    | force                                                                                                    | (Optional) Specifies that the o<br>proceed despite any warning r                                                                       | peration will be forced, meaning that the upgrade will nessages.                                   |  |  |  |
|                    | over-write                                                                                                    | (Optional) Overwrites non-ide                                                                                                    | entical packages and unused provisioning files.                                                    |  |  |  |
|                    | retain-to-source (Optional) Retains the source file after expansion.                                                                                                    |                                                                                                    |                                                                                                    |  |  |  |
|                    | verbose                                                                                                    | (Optional) Displays verbose information, meaning all output that can be displayed on the console during the process will be displayed. |                                                                                                    |  |  |  |
|                    | wipe                                                                                                    | (Optional) Erases all content of<br>the files and placing them on t                                                                    | on the destination snapshot directory before extracting the snapshot directory.                    |  |  |  |
| Command Default    | No default behavior of                                                                                                    | or values                                                                                                    |                                                                                                    |  |  |  |
| Command Modes      | Privileged EXEC (#)                                                                                                    |                                                                                                    |                                                                                                    |  |  |  |
| Command History    | Release                                                                                                    |                                                                                                    | Modification                                                                                       |  |  |  |
|                    | Cisco IOS XE Dena                                                                                                    | li 16.1.1                                                                                                    | This command was introduced.                                                                       |  |  |  |
| Usage Guidelines   | This command only extracts individual module files and a provisioning file from the Cisco IOS-XE ima<br>Additional configuration is needed to configure the router to boot using the provisioning files and run u<br>the individual modules. |                                                                                                    |                                                                                                    |  |  |  |
|                    | When this command is used, copies of each module and the provisioning file within the Cisco IOS-XE image are copied and placed on the destination directory. The Cisco IOS-XE image file is unchanged after the operation is complete.       |                                                                                                    |                                                                                                    |  |  |  |

If the **to** destination-URL option is not entered, the Cisco IOS-XE image contents will be extracted onto the same directory where the Cisco IOS-XE image is currently stored.

If this command is used to extract individual module files onto a directory that already contains individual module files, the files are extracted to an automatically created directory on the destination device.

Examples

The following example shows how to extract individual modules and the provisioning file from a Cisco IOS-XE image that has already been placed in the directory where the user wants to store the individual modules and the provisioning file.

Output of the directory before and after the extraction is given to confirm that files were extracted.

Device# dir bootflash:

Directory of bootflash:/ 11 drwx 16384 Dec 4 2018 11:26:07 +00:00 lost+found 14401 drwx 4096 Dec 4 2018 11:27:41 +00:00 .installer 12 -rw- 218783948 Dec 4 2018 12:12:16 +00:00 cat3k\_caa-universalk9.16.09.02.SPA.bin

```
Device# request platform software package expand file
bootflash:cat3k_caa-universalk9.16.09.02.SPA.bin
```

Verifying parameters Validating package type Copying package files

Device# dir bootflash:

```
Directory of bootflash:/

11 drwx 16384 Dec 4 2018 11:26:07 +00:00 lost+found

14401 drwx 4096 Dec 4 2018 11:27:41 +00:00 .installer

12 -rw- 218783948 Dec 4 2018 12:12:16 +00:00 cat3k_caa-universalk9.16.09.02.SPA.bin

28802 -rw- 7145 Dec 4 2018 12:14:22 +00:00 packages.conf

928833536 bytes total (483700736 bytes free)
```

| Related Commands | Command                                        | Description                                           |
|------------------|------------------------------------------------|-------------------------------------------------------|
|                  | request platform software package install file | Upgrades an individual module or a Cisco IOS-XE file. |

# request platform software package install auto-upgrade

To initiate automatic upgrade of software on all incompatible switches, use the **request platform software package install auto-upgrade** command in privileged EXEC mode.

|                                       | request platform software package install au | to-upgrade                   |  |
|---------------------------------------|----------------------------------------------|------------------------------|--|
| Syntax Description                    | This command has no arguments or keywords.   |                              |  |
| Command Default                       | No default behavior or values.               |                              |  |
| Command Modes                         | Privileged EXEC (#)                          |                              |  |
| Command History                       | Release Modification                         |                              |  |
| ,                                     | neicase                                      | Woullication                 |  |
| · · · · · · · · · · · · · · · · · · · | Cisco IOS XE Denali 16.1.1                   | This command was introduced. |  |

| Related Commands | Command                                            | Description                                     |
|------------------|----------------------------------------------------|-------------------------------------------------|
|                  | request platform software package install file     | Upgrades a consolidated package or sub-package. |
|                  | request platform software package install rollback | Rolls back a previous software upgrade.         |

# request platform software package install commit

To cancel the rollback timer and commit a software upgrade, use the **request platform software package install commit** command in privileged EXEC mode.

request platform software package install switch-IDcommit [verbose]

| Syntax Description | switch switch-ID                                                                                           | Specifies the switch ID.                                                                                                    |                                                                          |  |
|--------------------|----------------------------------------------------------------------------------------------------|----------------------------------------------------------------------------------------------------|--------------------------------------------------------------------------|--|
|                    | verbose                                                                                                    | (Optional) Displays verbose infor<br>on the console during the process                                                                                                    | mation, meaning all information that can be displayed will be displayed. |  |
| Command Default    | No default behavio                                                                                         | or or values.                                                                                                    |                                                                          |  |
| Command Modes      | Privileged EXEC (#)                                                                                        |                                                                                                    |                                                                          |  |
|                    | Release                                                                                                    | 1                                                                                                    | Modification                                                             |  |
|                    | Cisco IOS XE Der                                                                                           | nali 16.1.1                                                                                                    | This command was introduced.                                             |  |
|                    | the <b>auto-rollback</b> <i>n</i><br><i>minutes</i> cancels the<br>command is not en<br>The rollback timer | <b>nuto-rollback</b> command is used to begin an individual sub-package or a consolidated package upgrade. Whe<br>he <b>auto-rollback</b> <i>minutes</i> option is used, a rollback timer that cancels the upgrade after the number of specifie<br><i>minutes</i> cancels the upgrade if the <b>request platform software package install switch</b> <i>switch-ID</i> <b>commit</b><br>command is not entered to commit the upgrade.<br>The rollback timer expires and the upgrade does not complete; and the device continues running the previou<br>ub-package or consolidated package. |                                                                          |  |
| Examples           | The following exar                                                                                         | nple shows how to commit an upg                                                                                                    | rade:                                                                    |  |
|                    | Device# request platform software package install switch all commit                                        |                                                                                                    |                                                                          |  |
| Related Commands   | Command                                                                                                    |                                                                                                    | Description                                                              |  |
|                    | request platform                                                                                           | software package install file                                                                                                    | Upgrades a consolidated package or sub-package.                          |  |
|                    | request platform                                                                                           | software package install rollbac                                                                                                    | k Rolls back a previous software upgrade.                                |  |

### request platform software package install file

To upgrade a consolidated package or an individual sub-package, use the **request platform software package install file** command in privileged EXEC mode.

request platform software package install switch *switch-ID* file *file-URL* [auto-rollback *minutes*] [interface-module-delay *seconds*] [provisioning-file *provisioning-file-URL*] [slot *slot-number*] [bay *bay-number*] [auto-copy] [force] [ignore-compact-check] [mdr] [new] [on-reboot] [retain-source-file] [verbose]

| Syntax Description | switch switch-ID                                  | Specifies the switch for provisioning.                                                                                                    |
|--------------------|---------------------------------------------------|----------------------------------------------------------------------------------------------------|
|                    | file-URL                                          | URL to the consolidated package or sub-package.                                                                                                    |
|                    | auto-rollback minutes                             | (Optional) Specifies the setting of a rollback timer, and sets the number<br>of minutes on the rollback timer before the rollback timer expires.           |
|                    | interface-module-delay seconds                    | (Optional) Specifies the interface module restart timeout delay.                                                                                           |
|                    | <b>provisioning-file</b><br>provisioning-file-URL | (Optional) Specifies the URL to the provisioning file. A provisioning file is used for booting only when a device is booted using individual sub-packages. |
|                    | slot slot-number                                  | (Optional) Specifies the device slot number where a shared port adapter interface processor (SIP) can be installed.                                        |
|                    | bay bay-number                                    | (Optional) Specifies the shared port adapter (SPA) bay number within a SIP.                                                                                |
|                    | auto-copy                                         | (Optional) Specifies that the device will automatically copy packages to provisioning directory.                                                           |
|                    | force                                             | (Optional) Specifies that the operation will be forced, meaning that the upgrade will proceed despite any warning messages.                                |
|                    | ignore-compact-check                              | (Optional) Specifies that the compatibility check is ignored.                                                                                              |
|                    | mdr                                               | (Optional) Specifies that minimal disruptive restart is used.                                                                                              |
|                    | new                                               | (Optional) Creates a new package provisioning file.                                                                                                    |
|                    | on-reboot                                         | (Optional) Specifies that the installation will not be completed until the next RP reboot.                                                                 |
|                    | retain-source-file                                | (Optional) Retains the source file after installation.                                                                                                    |
|                    | verbose                                           | (Optional) Displays verbose information, meaning all output that can be<br>displayed on the console during the process will be displayed.                  |

**Command Default** 

If you do not enter the **request platform software package install file** command, the consolidated or sub package upgrades are not initiated on the device.

Privileged EXEC (#)

**Command Modes Command History** Modification Release Cisco IOS XE Denali 16.1.1 This command was introduced. This command is used to upgrade consolidated packages and individual sub-packages. **Usage Guidelines** When the auto-rollback minutes option is used, the request platform software package install switch *switch-ID* commit command must be entered before the rollback timer expires to complete the upgrade. If this command is not entered, the device rolls back to the previous software version. The rollback timer expires after the number of specified *minutes*. If the **auto-rollback** *minutes* option is not used, the upgrade automatically happens. In the following example, the request platform software package install command is used to upgrade a consolidated package. The **force** option, which forces the upgrade past any prompt (such as, already having the same consolidated package installed), is used in this example. Device# request platform software package install rp 0 file bootflash:cat3k caa-universalk9.16.03.05.SPA.bin force --- Starting installation state synchronization ---Finished installation state synchronization --- Starting file path checking ---Finished file path checking --- Starting image file verification ---Checking image file names Verifying image file locations Locating image files and validating name syntax Inspecting image file types Processing image file constraints Extracting super package content Verifying parameters Validating package type Copving package files Checking and verifying packages contained in super package Creating candidate provisioning file WARNING: WARNING: Candidate software will be installed upon reboot WARNING: Finished image file verification --- Starting candidate package set construction ---Verifying existing software set Processing candidate provisioning file Constructing working set for candidate package set Constructing working set for running package set Checking command output Constructing merge of running and candidate packages Finished candidate package set construction --- Starting compatibility testing ---Determining whether candidate package set is compatible WARNING: WARNING: Candidate software combination not found in compatibility database WARNING: Determining whether installation is valid Determining whether installation is valid ... skipped Checking IPC compatibility with running software

```
Checking IPC compatibility with running software ... skipped
Checking candidate package set infrastructure compatibility
Checking infrastructure compatibility with running software
Checking infrastructure compatibility with running software ... skipped
Finished compatibility testing
--- Starting commit of software changes ---
Updating provisioning rollback files
Creating pending provisioning file
Committing provisioning file
Finished commit of software changes
SUCCESS: Software provisioned. New software will load on reboot.
```

Device# reload

Note

A reload must be performed to finish this procedure.

| Related | Commands |
|---------|----------|

| Command                                                      | Description                                                                                         |
|--------------------------------------------------------------|----------------------------------------------------------------------------------------------------|
| request platform software package install commit             | Cancels the rollback timer and commits a software upgrade.                                          |
| <b>request platform software package install</b><br>rollback | Rolls back a previous software upgrade.                                                             |
| request platform software package install snapshot           | Creates a snapshot directory that will contain all the files extracted from a consolidated package. |

# request platform software package install rollback

To roll back a previous software upgrade, use the **request platform software package install rollback** command in privileged EXEC mode.

request platform software package install switch *switch-ID* rollback [{as-booted | provisioning-file *provisioning-file-URL*}] [auto-copy] [force] [ignore-compact-check] [new] [on-reboot] [retain-source-file] [verbose]

| Syntax Description | switch switch-ID                                  | Specifies the switch for provisioning.                                                                                                    |  |  |
|--------------------|---------------------------------------------------|----------------------------------------------------------------------------------------------------|--|--|
|                    | as-booted                                         | (Optional) Specifies that the software update will not occur, and that the device will instead boot using the same procedure that it used during the last reboot.        |  |  |
|                    | <b>provisioning-file</b><br>provisioning-file-URL | (Optional) Specifies that the software update will not occur, and that the device will instead boot using the specified provisioning file.                               |  |  |
|                    | auto-copy                                         | (Optional) Specifies that the device will automatically copy packages to provisioning directory.                                                                         |  |  |
|                    | force                                             | (Optional) Specifies that the operation will be forced, meaning that the upgrade will proceed despite any warning messages.                                              |  |  |
|                    | ignore-compact-check                              | (Optional) Specifies that the compatibility check is ignored.                                                                                                    |  |  |
|                    | new                                               | (Optional) Creates a new package provisioning file.                                                                                                    |  |  |
|                    | on-reboot                                         | (Optional) Specifies that the installation will not be completed until the next reboot.                                                                                  |  |  |
|                    | retain-source-file                                | (Optional) Retains the source file after installation,                                                                                                    |  |  |
|                    | verbose                                           | (Optional) Displays verbose information, meaning all output that can be displayed on the console during the process will be displayed.                                   |  |  |
| Command Default    | No default behavior or values                     |                                                                                                    |  |  |
| Command Modes      | Privileged EXEC (#)                               |                                                                                                    |  |  |
| Command History    | Release                                           | Modification                                                                                                    |  |  |
|                    | Cisco IOS XE Everest 16.1.1                       | This command was introduced.                                                                                                    |  |  |
| Usage Guidelines   |                                                   | figuration that has an active rollback timer. Active rollback timers are used<br>is entered when software is being upgraded using the <b>request platform</b><br>ommand. |  |  |

#### **Examples**

The following example shows that an upgrade using a rollback timer is rolled back to the previous configuration:

Device# request platform software package install switch all rollback

#### **Related Commands**

| Command                                          | Description                                                   |
|--------------------------------------------------|---------------------------------------------------------------|
| request platform software package install commit | Cancel the rollback timer and commits a software upgrade.     |
| request platform software package install file   | Upgrades a consolidated package or an individual sub-package. |

# request platform software package install snapshot

To create a snapshot directory that contains all the files extracted from a consolidated package, use the **request platform software package install snapshot** command in privileged EXEC mode.

request platform software package install switch *switch-ID* snapshot to *URL* [as *snapshot-provisioning-filename*] [force] [verbose] [wipe]

| Syntax Description | switch switch-ID                                                                                                    | Specifies the switch                                                                                                    | h for provisioning                                                                                                 |  |  |
|--------------------|----------------------------------------------------------------------------------------------------|----------------------------------------------------------------------------------------------------|----------------------------------------------------------------------------------------------------|--|--|
| Syntax Description | Switch Switch-ID Specifies the Switch                                                                                                    |                                                                                                    | n for provisioning.                                                                                                |  |  |
|                    | snapshot to URL                                                                                                    |                                                                                                    | and extracts all files from the consolidated package into<br>directory is named in the command-line as part of the |  |  |
|                    | If the <i>URL_FS</i> is specified as a file system, the files in the consolidated package will be extracted onto the file system and not a directory on the system. |                                                                                                    |                                                                                                    |  |  |
|                    | as                                                                                                    | (Optional) Rename                                                                                                    | es the provisioning file in the snapshot directory.                                                                |  |  |
|                    | snapshot-provisioning-filename                                                                                                    |                                                                                                    |                                                                                                    |  |  |
|                    | wipe                                                                                                    | (Optional) Erases all content on the destination snapshot directory before extracting files and placing them on the snapshot directory. |                                                                                                    |  |  |
|                    | force                                                                                                    | (Optional) Specifies that the operation will be forced; meaning that the upgrade will proceed despite any warning messages.             |                                                                                                    |  |  |
|                    | verbose                                                                                                    |                                                                                                    | s verbose information, meaning all output is displayed ng the provisioning process.                                |  |  |
| Command Default    | No default behavior or values                                                                                                    |                                                                                                    |                                                                                                    |  |  |
| Command Modes      | Privileged EXEC (#)                                                                                                    |                                                                                                    |                                                                                                    |  |  |
| Command History    | Release                                                                                                    |                                                                                                    | Modification                                                                                                    |  |  |
|                    | Cisco IOS XE Everest 16.1.1                                                                                                    |                                                                                                    | This command was introduced.                                                                                       |  |  |
| Usage Guidelines   | This command is used to create in a consolidated package to that                                                                                                    |                                                                                                    | estination device and extract the individual sub-packages                                                          |  |  |
|                    | The <b>request platform software</b><br>extract individual sub-packages                                                                                             |                                                                                                    | ommand is the only other command that can be used to a package.                                                    |  |  |
| Examples           |                                                                                                    |                                                                                                    | ed snapdir1_snap is created in the bootflash: file<br>ne consolidated package are extracted into the               |  |  |

L

The second portion of the example first sets up the router to reboot using the files in the snapshot directory (deletes all previous boot system commands, configures the configuration register, then enters a boot system command to boot using the extracted provisioning file), saves the new configuration, then reboots so the device will boot using the extracted provisioning file, which allows the router to run using the extracted individual sub-package files.

```
Device# request platform software package install switch all snapshot to
bootflash:snapdir1_snap
```

```
--- Starting active image file snapshot --- Validating snapshot parameters Creating
destination directory
Copying files to destination media
   Copied provisioning file as packages.conf
Moving files into final location Finished active image file snapshot
Device (config) # no boot system
Device(config) # config-register 0x1
Device(config) # boot system harddisk:snapdir1_snap/packages.conf
Device (config) # exit
*May 11 01:31:04.815: %SYS-5-CONFIG I: Configured from console by con
Device# write memory
Building configuration...
[OK]
```

Device# reload

#### Related

| d Commands | Command                                        | Description                                                   |
|------------|------------------------------------------------|---------------------------------------------------------------|
|            | request platform software package install file | Upgrades a consolidated package or an individual sub-package. |
|            |                                                |                                                               |

# request platform software package verify

To verify the In-Service Software Upgrade (ISSU) software package compatibility, use the **requestplatform software package verify** command in privileged EXEC mode.

**request platform software package verify switch** *switch-ID* **file** *file-URL* [**bay** *bay-number*] [**slot** *slot-number*] [**auto-copy**] [**force**] [**mdr**]

| Syntax Description               | switch switch-ID                                                    | Specifies the switch for prov                                                                                                    | sioning.                                                   |  |
|----------------------------------|---------------------------------------------------------------------|----------------------------------------------------------------------------------------------------|------------------------------------------------------------|--|
|                                  | file-URL                                                            | URL to the consolidated package or sub-package.                                                                                                    |                                                            |  |
|                                  | bay bay-number                                                      | (Optional) Specifies the share                                                                                                    | ed port adapter (SPA) bay number within a SIP.             |  |
|                                  | slot slot-number                                                    | (Optional) Specifies the devi<br>processor (SIP) can be instal                                                                                                    | ce slot number where a shared port adapter interface ed.   |  |
|                                  | auto-copy                                                           | auto-copy(Optional) Specifies that the device will automatically copy packages to provisioning<br>directory.force(Optional) Specifies that the operation will be forced, meaning that the upgrade will<br>proceed despite any warning messages. |                                                            |  |
|                                  | force                                                               |                                                                                                    |                                                            |  |
|                                  | mdr                                                                 | <b>mdr</b> (Optional) Specifies that minimal disruptive restart is used.                                                                                                    |                                                            |  |
| Command Default<br>Command Modes | <ul> <li>No default behavior</li> <li>Privileged EXEC (#</li> </ul> |                                                                                                    |                                                            |  |
| Command History                  | Release                                                             |                                                                                                    | Modification                                               |  |
|                                  | Cisco IOS XE Der                                                    | nali 16.1.1                                                                                                    | This command was introduced.                               |  |
|                                  | Example                                                             |                                                                                                    |                                                            |  |
|                                  | The following example shows how to verify Cisco IOS XE image:       |                                                                                                    |                                                            |  |
|                                  |                                                                     | platform software package<br>caa-universalk9.16.03.05.S                                                                                                    |                                                            |  |
| Related Commands                 | Command                                                             |                                                                                                    | Description                                                |  |
|                                  | request platform<br>commit                                          | software package install                                                                                                    | Cancels the rollback timer and commits a software upgrade. |  |
|                                  | request platform                                                    | software package install                                                                                                    | Rolls back a previous software upgrade.                    |  |

rollback

# request platform software package uninstall

To uninstall a software package, use the **request platform software package uninstall** command in privileged EXEC mode.

request platform software package uninstall switch switch-ID file file-URL [bay bay-number] [slot slot-number] [auto-copy] [force] [mdr]

| Syntax Description | switch switch-ID    | Specifies the switch for provisioning.                                                                                      |                                                    |  |
|--------------------|---------------------|----------------------------------------------------------------------------------------------------|----------------------------------------------------|--|
|                    | file-URL            | URL to the consolidated package of                                                                                          | or sub-package.                                    |  |
|                    | bay bay-number      | (Optional) Specifies the shared por                                                                                         | t adapter (SPA) bay number within a SIP.           |  |
|                    | slot slot-number    | (Optional) Specifies the device slot<br>processor (SIP) can be installed.                                                   | t number where a shared port adapter interface     |  |
|                    | auto-copy           | (Optional) Specifies that the device directory.                                                                             | e will automatically copy packages to provisioning |  |
|                    | force               | (Optional) Specifies that the operation will be forced, meaning that the upgrade will proceed despite any warning messages. |                                                    |  |
|                    | mdr                 | (Optional) Specifies that minimal of                                                                                        | lisruptive restart is used.                        |  |
| Command Default    | No default behavior | or values.                                                                                                    |                                                    |  |
| Command Modes      | Privileged EXEC (#  | )                                                                                                    |                                                    |  |
| Command History    | Release             | Мо                                                                                                    | dification                                         |  |
|                    | Cisco IOS XE Der    | ali 16.1.1 Thi                                                                                                    | s command was introduced.                          |  |

#### Example

The following example shows how to uninstall a software package:

Device# request platform software package uninstall

| Related Commands | Command                                                      | Description                                                                                         |
|------------------|--------------------------------------------------------------|----------------------------------------------------------------------------------------------------|
|                  | request platform software package install commit             | Cancels the rollback timer and commits a software upgrade.                                          |
|                  | <b>request platform software package install</b><br>rollback | Rolls back a previous software upgrade.                                                             |
|                  | request platform software package install snapshot           | Creates a snapshot directory that will contain all the files extracted from a consolidated package. |

#### reset

To perform a hard reset on the system, use the **reset** command in boot loader mode. A hard reset is similar to power-cycling the device; it clears the processor, registers, and memory.

|                    | reset                                    |                              |
|--------------------|------------------------------------------|------------------------------|
| Syntax Description | This command has no arguments or keyw    | vords.                       |
| Command Default    | No default behavior or values.           |                              |
| Command Modes      | Boot loader                              |                              |
| Command History    | Release                                  | Modification                 |
|                    | Cisco IOS XE 3.3SECisco IOS XE 3.3SE     | This command was introduced. |
| Examples           | This example shows how to reset the syst | em:                          |
|                    | Device: reset                            |                              |

Are you sure you want to reset the system (y/n)?  ${\boldsymbol{y}}$ 

System resetting...

# rmdir

To remove one or more empty directories from the specified file system, use the **rmdir** command in boot loader mode.

rmdir filesystem:/directory-url...

| Syntax Description | filesystem:                                                                           | Alias for a file system. Use usbflash0: for USB memory sticks.                                                                                                  |  |
|--------------------|---------------------------------------------------------------------------------------|----------------------------------------------------------------------------------------------------|--|
|                    | /directory-url                                                                        | Path (directory) and name of the empty directories to remove. Separate each directory name with a space.                                                        |  |
| Command Default    | No default beha                                                                       | vior or values.                                                                                                    |  |
| Command Modes      | Boot loader                                                                           |                                                                                                    |  |
| Command History    | Release                                                                               | Modification                                                                                                    |  |
|                    | Cisco IOS XE 3                                                                        | 3.3SECisco IOS XE 3.3SE This command was introduced.                                                                                                    |  |
| Usage Guidelines   | •                                                                                     | s are case sensitive and limited to 45 characters between the slashes (/); the name cannot characters, spaces, deletes, slashes, quotes, semicolons, or colons. |  |
|                    | Before removing a directory, you must first delete all of the files in the directory. |                                                                                                    |  |
|                    | The device prompts you for confirmation before deleting each directory.               |                                                                                                    |  |
|                    | Example                                                                               |                                                                                                    |  |
|                    | This example sh                                                                       | nows how to remove a directory:                                                                                                    |  |
|                    |                                                                                       | usbflash0:Test                                                                                                    |  |

You can verify that the directory was deleted by entering the dir filesystem: boot loader command.

### sdm prefer

To specify the SDM template for use on the switch, use the **sdm prefer** command in global configuration mode.

 sdm prefer<br/>{advanced}

 Syntax Description
 advanced

 advanced
 Supports advanced features such as NetFlow.

 Command Default
 No default behavior or values.

 Command Modes
 Global configuration

 Command History
 Release
 Modification

 Cisco IOS XE 3.3SECisco IOS XE 3.3SE
 This command was introduced.

**Usage Guidelines** In a device stack, all stack members must use the same SDM template that is stored on the active device.

When a new device is added to a stack, the SDM configuration that is stored on the active device overrides the template configured on an individual device.

#### Example

This example shows how to configure the advanced template:

```
Device(config)# sdm prefer advanced
Device(config)# exit
Device# reload
```

#### set

To set or display environment variables, use the **set** command in boot loader mode. Environment variables can be used to control the boot loader or any other software running on the device.

set variable value

| Syntax Description | variable | Use one of the following keywords for <i>variable</i> and the appropriate value for <i>value</i> :                                                                                                    |  |  |  |
|--------------------|----------|----------------------------------------------------------------------------------------------------|--|--|--|
|                    | value    | MANUAL_BOOT—Decides whether the device automatically or manually boots.                                                                                                    |  |  |  |
|                    |          | Valid values are 1/Yes and 0/No. If it is set to 0 or No, the boot loader attempts to automatically boot the system. If it is set to anything else, you must manually boot the device from the boot loader mode.                                                                                                    |  |  |  |
|                    |          | <b>BOOT</b> <i>filesystem:/file-url</i> —Identifies a semicolon-separated list of executable files to try to load and execute when automatically booting.                                                                                                    |  |  |  |
|                    |          | If the BOOT environment variable is not set, the system attempts to load and execute the first executable image it can find by using a recursive, depth-first search through the flash: file system. If the BOOT variable is set but the specified images cannot be loaded, the system attempts to boot the first bootable file that it can find in the flash: file system.                                                                                                    |  |  |  |
|                    |          | <b>ENABLE_BREAK</b> —Allows the automatic boot process to be interrupted when the user presses the <b>Break</b> key on the console.                                                                                                    |  |  |  |
|                    |          | Valid values are 1, Yes, On, 0, No, and Off. If set to 1, Yes, or On, you can interrupt the automatic boot process by pressing the <b>Break</b> key on the console after the flash: file system has initialized.                                                                                                    |  |  |  |
|                    |          | <b>HELPER</b> <i>filesystem:/file-url</i> —Identifies a semicolon-separated list of loadable files to dynamically load during the boot loader initialization. Helper files extend or patch the functionality of the boot loader.                                                                                                    |  |  |  |
|                    |          | <b>PS1</b> <i>prompt</i> —Specifies a string that is used as the command-line prompt in boot loader mode.                                                                                                    |  |  |  |
|                    |          | <b>CONFIG_FILE flash:</b> <i>/file-url</i> —Specifies the filename that Cisco IOS uses to read and write a nonvolatile copy of the system configuration.                                                                                                    |  |  |  |
|                    |          | <b>BAUD</b> <i>rate</i> —Specifies the number of bits per second (b/s) that is used for the baud rate for the console. The Cisco IOS software inherits the baud rate setting from the boot loader and continues to use this value unless the configuration file specifies another setting. The range is from 0 to 128000 b/s. Valid values are 50, 75, 110, 150, 300, 600, 1200, 1800, 2000, 2400, 3600, 4800, 7200, 9600, 14400, 19200, 28800, 38400, 56000, 57600, 115200, and 128000. |  |  |  |
|                    |          | The most commonly used values are 300, 1200, 2400, 9600, 19200, 57600, and 115200.                                                                                                    |  |  |  |
|                    |          | SWITCH_NUMBER <i>stack-member-number</i> —Changes the member number of a stack member.                                                                                                    |  |  |  |
|                    |          | <b>SWITCH_PRIORITY</b> <i>priority-number</i> —Changes the priority value of a stack member.                                                                                                    |  |  |  |

**Command Default** The environment variables have these default values:

MANUAL\_BOOT: No (0) BOOT: Null string ENABLE BREAK: No (Off or 0) (the automatic boot process cannot be interrupted by pressing the Break key on the console). HELPER: No default value (helper files are not automatically loaded). PS1 device: CONFIG\_FILE: config.text BAUD: 9600 b/s SWITCH NUMBER: 1 SWITCH\_PRIORITY: 1 Note Environment variables that have values are stored in the flash: file system in various files. Each line in the files contains an environment variable name and an equal sign followed by the value of the variable. A variable has no value if it is not listed in these files; it has a value if it is listed even if the value is a null string. A variable that is set to a null string (for example, "") is a variable with a value. Many environment variables are predefined and have default values. Boot loader **Command Modes Command History** Release Modification Cisco IOS XE 3.3SECisco IOS XE 3.3SE This command was introduced. Environment variables are case sensitive and must be entered as documented. **Usage Guidelines** Environment variables that have values are stored in flash memory outside of the flash: file system. Under typical circumstances, it is not necessary to alter the setting of the environment variables. The MANUAL BOOT environment variable can also be set by using the **boot manual** global configuration command. The BOOT environment variable can also be set by using the **boot system** *filesystem:/file-url* global configuration command. The ENABLE\_BREAK environment variable can also be set by using the boot enable-break global configuration command. The HELPER environment variable can also be set by using the **boot helper** filesystem: / file-url global configuration command. The CONFIG FILE environment variable can also be set by using the **boot config-file flash**: /file-url global configuration command. The SWITCH NUMBER environment variable can also be set by using the **switch** current-stack-member-number new-stack-member-number global configuration command.

The SWITCH\_PRIORITY environment variable can also be set by using the device *stack-member-number* **priority***priority-number* global configuration command.

The boot loader prompt string (PS1) can be up to 120 printable characters not including the equal sign (=).

#### Example

This example shows how to set the SWITCH\_PRIORITY environment variable:

```
Device: set SWITCH_PRIORITY 2
```

You can verify your setting by using the set boot loader command.

### show avc client

To display information about top number of applications, use the **show avc client** command in privileged EXEC mode.

show avc client *client-mac* top *n* application [aggregate | upstream | downstream]

| Syntax Description | client client-mac | Specifies the client MAC address. |
|--------------------|-------------------|-----------------------------------|
|                    |                   |                                   |

top *n* application Specifies the number of top "N" applications for the given client.

**Command Default** No default behavior or values.

Command Modes Privileged EXEC

 Command History
 Release
 Modification

 Cisco IOS XE 3.3SE
 This command was introduced.

skinny 9

The following is sample output from the **show avc client** command:

Device# sh avc client 0040.96ae.65ec top 10 application aggregate

Cumulative Stats:

| No.  | AppName     | Packet-Count    | Byte-Count | AvgPkt-Size | usage% |
|------|-------------|-----------------|------------|-------------|--------|
| 1    | skinny      | 7343            | 449860     | 61          | 94     |
| 2    | unknown     | 99              | 13631      | 137         | 3      |
| 3    | dhcp        | 18              | 8752       | 486         | 2      |
| 4    | http        | 18              | 3264       | 181         | 1      |
| 5    | tftp        | 9               | 534        | 59          | 0      |
| 6    | dns         | 2               | 224        | 112         | 0      |
| Last | Interval(90 | seconds) Stats: |            |             |        |
| No.  | AppName     | Packet-Count    | Byte-Count | AvgPkt-Size | usage% |

540

------

------

100

60

1

### show cable-diagnostics tdr

To display the Time Domain Reflector (TDR) results, use the **show cable-diagnostics tdr** command in privileged EXEC mode.

show cable-diagnostics tdr interface interface-id

| <i>interface-id</i> Specifies the interface on which TDR is run. |                                                |  |
|------------------------------------------------------------------|------------------------------------------------|--|
| No default behavior or values.                                   |                                                |  |
| Privileged EXEC                                                  |                                                |  |
| Release                                                          | Modification                                   |  |
| Cisco IOS XE 3.3SECisco IOS XE 3.3SE                             | This command was introduced.                   |  |
|                                                                  | No default behavior or values. Privileged EXEC |  |

**Usage Guidelines** TDR is supported only on 10/100/100 copper Ethernet ports. It is not supported on 10-Gigabit Ethernet ports and small form-factor pluggable (SFP) module ports.

#### Examples

This example shows the output from the **show cable-diagnostics tdr interface** *interface-id* command on a device:

| Device# show cable-diagnostics tdr interface gigabitethernet1/0/23 |               |      |              |             |             |
|--------------------------------------------------------------------|---------------|------|--------------|-------------|-------------|
| TDR test last rur                                                  | n on: March ( | 00:  | 04:08        |             |             |
| Interface Speed                                                    | Local pair    | Pair | length       | Remote pair | Pair status |
| Gi1/0/23 1000M                                                     |               |      | .,           | Pair A      | Normal      |
|                                                                    |               |      | .,           | Pair B      | Normal      |
|                                                                    |               |      | ,            | Pair C      | Normal      |
|                                                                    | Pair D        | 1    | +/- 1 meters | Pair D      | Normal      |

Table 2: Field Descriptions for the show cable-diagnostics tdr Command Output

| Field      | Description                                                               |
|------------|---------------------------------------------------------------------------|
| Interface  | The interface on which TDR is run.                                        |
| Speed      | The speed of connection.                                                  |
| Local pair | The name of the pair of wires that TDR is testing on the local interface. |

| Field          | Description                                                                                                    |  |  |
|----------------|----------------------------------------------------------------------------------------------------|--|--|
| Pair length    | The location of the problem on the cable, with respect to your device. TDR can only find the location in one of these cases:                                           |  |  |
|                | <ul> <li>The cable is properly connected, the link is up, and the interface speed is 1000 Mb/s.</li> <li>The cable is open.</li> <li>The cable has a short.</li> </ul> |  |  |
| Remote<br>pair | The name of the pair of wires to which the local pair is connected. TDR can learn about the remote pair only when the cable is properly connected and the link is up.  |  |  |
| Pair status    | The status of the pair of wires on which TDR is running:                                                                                                    |  |  |
|                | • Normal—The pair of wires is properly connected.                                                                                                    |  |  |
|                | <ul> <li>Not completed—The test is running and is not completed.</li> </ul>                                                                                            |  |  |
|                | • Not supported—The interface does not support TDR.                                                                                                    |  |  |
|                | • Open—The pair of wires is open.                                                                                                    |  |  |
|                | • Shorted—The pair of wires is shorted.                                                                                                    |  |  |
|                | • ImpedanceMis—The impedance is mismatched.                                                                                                    |  |  |
|                | Short/Impedance Mismatched—The impedance mismatched or the cable is short.                                                                                             |  |  |
|                | • InProgress—The diagnostic test is in progress.                                                                                                    |  |  |

This example shows the output from the **show interface** *interface-id* command when TDR is running:

```
Device# show interface gigabitethernet1/0/2
gigabitethernet1/0/2 is up, line protocol is up (connected: TDR in Progress)
```

This example shows the output from the **show cable-diagnostics tdr interface** *interface-id* command when TDR is not running:

```
Device# show cable-diagnostics tdr interface gigabitethernet1/0/2 % TDR test was never issued on gigabitethernet1/0/2
```

If an interface does not support TDR, this message appears:

% TDR test is not supported on device 1

# show debug

To display all the debug commands available on a switch, use the **show debug** command in Privileged EXEC mode.

show debug

show debug condition Condition identifier | All conditions

| Syntax Description | Condition identifier Sets the value of the condition identifier to be used. Range is between 1 and 1000.                                                                                                    |                                               |                |  |  |
|--------------------|----------------------------------------------------------------------------------------------------|-----------------------------------------------|----------------|--|--|
|                    | All conditions                                                                                                    | Shows all conditional debugging optic         | ons available. |  |  |
| Command Default    | No default behavior or values.                                                                                                    |                                               |                |  |  |
| Command Modes      | Privileged EXEC                                                                                                    |                                               |                |  |  |
| Command History    | Release                                                                                                    | Modification                                  | -              |  |  |
|                    | Cisco IOS XE Re                                                                                                    | elease 16.1 This command was introduced.      | -              |  |  |
| Usage Guidelines   | Because debugging output is assigned high priority in the CPU process, it can render the system unusable.<br>For this reason, use debug commands only to troubleshoot specific problems or during troubleshooting sessions<br>with Cisco technical support staff. Moreover, it is best to use debug commands during periods of lower network<br>traffic and fewer users. Debugging during these periods decreases the likelihood that increased debug command<br>processing overhead will affect system use. |                                               |                |  |  |
| Examples           | This example sho                                                                                                    | ws the output of a <b>show debug</b> command: |                |  |  |
|                    | Device# show debug condition all                                                                                                    |                                               |                |  |  |
|                    | To disable debugg                                                                                                    | ging, use the <b>no debug all</b> command.    |                |  |  |

### show env

To display fan, temperature, and power information for the switch (standalone switch, stack master, or stack member), use the **show env** command in EXEC modes.

show env { all | fan | power [all | switch [switch-number]] | stack [stack-number] |
temperature [status] }

| Syntax Description | all                                                                                                    | Displays fan, temperature and power environmental status.                                                                                                    |  |  |  |
|--------------------|----------------------------------------------------------------------------------------------------|----------------------------------------------------------------------------------------------------|--|--|--|
|                    | fan                                                                                                    | Displays the switch fan status.                                                                                                    |  |  |  |
|                    | power                                                                                                    | Displays the power supply status.                                                                                                    |  |  |  |
|                    | all                                                                                                    | (Optional) Displays the status for all power supplies.                                                                                                    |  |  |  |
|                    | switch switch-number                                                                                                    | (Optional) Displays the power supply status for a specific switch.                                                                                                    |  |  |  |
|                    | stack switch-number                                                                                                    | (Optional) Displays all environmental status for each switch<br>in the stack or for a specified switch. The range is 1 to 9,<br>depending on the switch member numbers in the stack. |  |  |  |
|                    | temperature                                                                                                    | Displays the switch temperature status.                                                                                                    |  |  |  |
|                    | status                                                                                                    | (Optional) Displays the temperature status and threshold values.                                                                                                    |  |  |  |
| Command Default    | No default behavior or values.                                                                                                    |                                                                                                    |  |  |  |
| Command Modes      | User EXEC                                                                                                    |                                                                                                    |  |  |  |
|                    | Privileged EXEC                                                                                                    |                                                                                                    |  |  |  |
| Command History    | Release                                                                                                    | Modification                                                                                                    |  |  |  |
|                    | Cisco IOS XE 3.3SECisco IOS Z                                                                                                    | XE 3.3SE This command was introduced.                                                                                                    |  |  |  |
| Usage Guidelines   | Use the <b>show env stack</b> [ <i>switch-number</i> ] command to display information about any switch in the stack from any member switch. |                                                                                                    |  |  |  |
|                    | Use the show env temperature s                                                                                                    | status command to display the switch temperature states and threshold levels.                                                                                                    |  |  |  |
| Examples           | This example shows how to disp                                                                                                    | play information about stack member 1 from the master switch:                                                                                                    |  |  |  |
|                    | Device> <b>show env stack 1</b><br>Device 1:<br>Device Fan 1 is OK<br>Device Fan 2 is OK<br>Device Fan 3 is OK<br>FAN-PS1 is OK             |                                                                                                    |  |  |  |

FAN-PS2 is NOT PRESENT Device 1: SYSTEM TEMPERATURE is OK Temperature Value: 32 Degree Celsius Temperature State: GREEN Yellow Threshold : 41 Degree Celsius Red Threshold : 56 Degree Celsius

Device>

This example shows how to display temperature value, state, and threshold values:

```
Device> show env temperature status
Temperature Value: 32 Degree Celsius
Temperature State: GREEN
Yellow Threshold : 41 Degree Celsius
Red Threshold : 56 Degree Celsius
```

Device>

#### Table 3: States in the show env temperature status Command Output

| State  | Description                                                                                                    |  |
|--------|----------------------------------------------------------------------------------------------------|--|
| Green  | The switch temperature is in the <i>normal</i> operating range.                                                         |  |
| Yellow | The temperature is in the <i>warning</i> range. You should check the external temperature around the switch.            |  |
| Red    | The temperature is in the <i>critical</i> range. The switch might not run properly if the temperature is in this range. |  |

## show env xps

To display budgeting, configuration, power, and system power information for the Cisco eXpandable Power System (XPS) 2200, use the **show env xps** command in privileged EXEC mode.

show env xps { budgeting | configuration | port [ all | number ] | power | system |
thermal | upgrade | version }

| Syntax Description | budgeting                                       | Displays XPS power budgeting, the allocated and budgeted power of all switches in the power stack.                                                                                                    |  |  |  |
|--------------------|-------------------------------------------------|----------------------------------------------------------------------------------------------------|--|--|--|
|                    | configuration                                   | Displays the configuration resulting from the power xps<br>privileged EXEC commands. The XPS configuration is<br>stored in the XPS. Enter the show env xps configuration<br>command to retrieve the non-default configuration.<br>Displays the configuration and status of all ports or the<br>specified XPS port. Port numbers are from 1 to 9. |  |  |  |
|                    | port [all   number ]                            |                                                                                                    |  |  |  |
|                    | power                                           | Displays the status of the XPS power supplies.Displays the XPS system status.Displays the XPS thermal status.Displays the XPS upgrade status.                                                                                                    |  |  |  |
|                    | system                                          |                                                                                                    |  |  |  |
|                    | thermal                                         |                                                                                                    |  |  |  |
|                    | upgrade                                         |                                                                                                    |  |  |  |
|                    | version                                         | Displays the XPS version details.                                                                                                    |  |  |  |
| Command Modes      | Privileged EXEC                                 |                                                                                                    |  |  |  |
| Command History    | Release Modification                            | _                                                                                                    |  |  |  |
|                    | 12.2(55)SE1 This command was introduced         | <br>_                                                                                                    |  |  |  |
| Usage Guidelines   | Use the <b>show env xps</b> privileged EXEC con | nmand to display the information for XPS 2200.                                                                                                    |  |  |  |
| Examples           | This is an example of output from the show      | env xps budgeting command:                                                                                                    |  |  |  |
|                    | Switch#<br>======                               |                                                                                                    |  |  |  |
|                    | XPS 0101.0100.0000 :                            |                                                                                                    |  |  |  |
|                    | Data Current Powe<br>Committed<br>Budget        | er Power Port Switch # PS A PS B Role-State                                                                                                    |  |  |  |
|                    | 223<br>1543                                     | 1 715 SP-PS                                                                                                    |  |  |  |

| 2   | - |        | SP-PS  | 223 | 223 |
|-----|---|--------|--------|-----|-----|
| 3   | - |        | -      | -   | -   |
| 4   | - |        | -      | -   | -   |
| 5   | - |        | -      | -   | -   |
| 6   | - |        | -      | -   | -   |
| 7   | - |        | -      | -   | -   |
| 8   | - |        | -      | -   | -   |
| 9   | 1 | 1100 - | RPS-NB | 223 | 070 |
| XPS | - | - 110  | 00 -   | -   |     |

This is an example of output from the show env xps configuration command:

Switch# show env xps configuration

```
XPS 0101.0100.0000 :

power xps port 4 priority 5

power xps port 5 mode disable

power xps port 5 priority 6

power xps port 6 priority 7

power xps port 7 priority 8

power xps port 8 priority 9

power xps port 9 priority 4
```

This is an example of output from the show env xps port all command:

Switch# XPS 010

```
_____
Port name : -
Connected : Yes
Mode : Enabled (On)
Priority : 1
Data stack switch # : - Configured role : Auto-SP
Run mode: SP-PS : Stack Power Power-Sharing ModeCable faults: 0x0 XPS 0101.0100.0000 Port 2
 _____
Port name : -
Connected : Yes
Mode : Enabled (On)
Priority : 2
Data stack switch # : - Configured role
                                      : Auto-SP
Run mode: SP-PS : Stack Power Power-Sharing ModeCable faults: 0x0 XPS 0101.0100.0000 Port 3
_____
Port name : -
     tred : No
: Enabled (On)
ty : 3
Connected
Mode
Priority
Data stack switch # : - Configured role : Auto-SP Run mode
                                                                    : -
Cable faults
<output truncated>
```

This is an example of output from the show env xps power command:

 XPS 0101.0100.0000 :

 Port-Supply SW PID
 Serial#
 Status
 Mode Watts

 XPS-A
 Not present
 ----- ----- 

 XPS-B
 NG3K-PWR-1100WAC
 LIT13320NTV OK
 SP 1100

 1-A

| 1-B | - | - |        | -      | -        | SP  | 715  |
|-----|---|---|--------|--------|----------|-----|------|
| 2-A | - | - |        | -      | -        |     |      |
| 2-B | - | - |        | -      | -        |     |      |
| 9-A |   |   | 100WAC | LIT141 | 307RK OK | RPS | 1100 |
| 9-в |   |   | esent  |        |          |     |      |

This is an example of output from the show env xps system command:

Switch#

```
XPS 0101.0100.0000 :
Cfg Cfg RPS Switch Current Data Port XPS Port Name
XPS
Mode Role Pri Conn Role-State Switch #
On Auto-SP 1 Yes SP-PS -
On Auto-SP 2 Yes SP-PS -
1
   -
2
   -
              OnAuto-SP3No-OnAuto-SP5No-OffAuto-SP6No-OnAuto-SP7No-
3
                                      -
4 none
                                      -
   -
5
                                     -
                  Auto-SP 7
6
   -
               On Auto-SP 8 No
7
                               _
                               _
8
   _
               On Auto-SP 9 No
                On Auto-SP 4 Yes RPS-NB
9
  test
```

This is an example of output from the show env xps thermal command:

Switch# =======

This is an example of output from the show env xps upgrade command when no upgrade is occurring:

```
Switch# show env xps upgrade
No XPS is connected and upgrading.
```

These are examples of output from the show env xps upgrade command when an upgrade is in process:

### This is an example of output from the show env xps version command:

Switch# show env xps version

#### Table 4: Related Commands

| Command                                 | Description                          |
|-----------------------------------------|--------------------------------------|
| power xps(global configuration command) | Configures XPS and XPS port names.   |
| power xps(privileged EXEC command)      | Configures the XPS ports and system. |

I

# show flow monitor

To display the status and statistics for a Flexible NetFlow flow monitor, use the **show flow monitor** command in privileged EXEC mode.

show flow monitor [{broker [{detail | picture}] | [name] monitor-name [{cache [format {csv | record | table}]}] | provisioning | statistics}]

| Syntax Description | broker                                                                                                    | (Optional) Displays information about the state of the broker for the flow monitor                                                                                                    |  |  |  |
|--------------------|----------------------------------------------------------------------------------------------------|----------------------------------------------------------------------------------------------------|--|--|--|
|                    | detail                                                                                                    | (Optional) Displays detailed information about the flow monitor broker.                                                                                                    |  |  |  |
|                    | picture                                                                                                    | (Optional) Displays a picture of the broker state.                                                                                                    |  |  |  |
|                    | name                                                                                                    | (Optional) Specifies the name of a flow monitor.                                                                                                    |  |  |  |
|                    | monitor-name                                                                                                    | (Optional) Name of a flow monitor that was previously configured.                                                                                                    |  |  |  |
|                    | cache                                                                                                    | (Optional) Displays the contents of the cache for the flow monitor.                                                                                                    |  |  |  |
|                    | format(Optional) Specifies the use of one of the format options for formatting the display output.csv(Optional) Displays the flow monitor cache contents in comma-separated variables (CSV)<br>format.record(Optional) Displays the flow monitor cache contents in record format. |                                                                                                    |  |  |  |
|                    |                                                                                                    |                                                                                                    |  |  |  |
|                    |                                                                                                    |                                                                                                    |  |  |  |
|                    | table         (Optional) Displays the flow monitor cache contents in table format.                                                                                                    |                                                                                                    |  |  |  |
|                    | <b>provisioning</b> (Optional) Displays the flow monitor provisioning information.                                                                                                    |                                                                                                    |  |  |  |
|                    | statistics                                                                                                    | (Optional) Displays the statistics for the flow monitor.                                                                                                    |  |  |  |
| Command Modes      | Privileged EXE                                                                                                    | С                                                                                                    |  |  |  |
| Command History    | Release                                                                                                    | Modification                                                                                                    |  |  |  |
|                    | Cisco IOS XE 3                                                                                                    | 3.3SE This command was introduced.                                                                                                    |  |  |  |
| Usage Guidelines   | The cache keyv                                                                                                    | vord uses the record format by default.                                                                                                    |  |  |  |
| J                  | are key fields th<br>output of the <b>sh</b>                                                                                                    | field names in the display output of the <b>show flowmonitor</b> <i>monitor-name</i> <b>cache</b> command<br>nat Flexible NetFlow uses to differentiate flows. The lowercase field names in the display<br><b>tow flow monitor</b> <i>monitor-name</i> <b>cache</b> command are nonkey fields from which Flexible<br>ts values as additional data for the cache. |  |  |  |
| Examples           | The following e                                                                                                    | example displays the status for a flow monitor:                                                                                                    |  |  |  |
|                    | Device# show                                                                                                    | flow monitor FLOW-MONITOR-1                                                                                                    |  |  |  |
|                    | Flow Monitor<br>Description                                                                                                    | FLOW-MONITOR-1:<br>: Used for basic traffic analysis                                                                                                    |  |  |  |
|                    |                                                                                                    |                                                                                                    |  |  |  |

| Flow Record:      | flow-record-1               |
|-------------------|-----------------------------|
| Flow Exporter:    | flow-exporter-1             |
|                   | flow-exporter-2             |
| Cache:            |                             |
| Type:             | normal                      |
| Status:           | allocated                   |
| Size:             | 4096 entries / 311316 bytes |
| Inactive Timeout: | 15 secs                     |
| Active Timeout:   | 1800 secs                   |
| Update Timeout:   | 1800 secs                   |
|                   |                             |

This table describes the significant fields shown in the display.

Table 5: show flow monitor monitor-name Field Descriptions

| Field                                                           | Description                                                                              |  |
|-----------------------------------------------------------------|------------------------------------------------------------------------------------------|--|
| Flow Monitor                                                    | Name of the flow monitor that you configured.                                            |  |
| Description                                                     | Description that you configured or the monitor, or the default description User defined. |  |
| Flow Record                                                     | Flow record assigned to the flow monitor.                                                |  |
| Flow Exporter                                                   | Exporters that are assigned to the flow monitor.                                         |  |
| Cache                                                           | Information about the cache for the flow monitor.                                        |  |
| Туре                                                            | Flow monitor cache type.                                                                 |  |
|                                                                 | The possible values are:                                                                 |  |
|                                                                 | • immediate—Flows are expired immediately.                                               |  |
|                                                                 | • normal—Flows are expired normally.                                                     |  |
|                                                                 | • Permanent—Flows are never expired.                                                     |  |
| Status                                                          | Status of the flow monitor cache.                                                        |  |
|                                                                 | The possible values are:                                                                 |  |
|                                                                 | • allocated—The cache is allocated.                                                      |  |
|                                                                 | • being deleted—The cache is being deleted.                                              |  |
|                                                                 | • not allocated—The cache is not allocated.                                              |  |
| Size                                                            | Current cache size.                                                                      |  |
| Inactive Timeout                                                | t Current value for the inactive timeout in seconds.                                     |  |
| Active Timeout                                                  | Current value for the active timeout in seconds.                                         |  |
| Update Timeout Current value for the update timeout in seconds. |                                                                                          |  |

The following example displays the status, statistics, and data for the flow monitor named FLOW-MONITOR-1:

| Device# <b>show flow monitor FLOW-MONITOR-1</b>                                                                                                    | cache                   |
|----------------------------------------------------------------------------------------------------|-------------------------|
| Cache type:                                                                                                    | Normal (Platform cache) |
| Cache size:                                                                                                    | Unknown                 |
| Current entries:                                                                                                    | 1                       |
| Flows added:                                                                                                    | 3                       |
| Flows aged:                                                                                                    | 2                       |
| - Active timeout (300 secs)                                                                                                    | 2                       |
| DATALINK MAC SOURCE ADDRESS INPUT:<br>DATALINK MAC DESTINATION ADDRESS INPUT:<br>IPV6 SOURCE ADDRESS:<br>IPV6 DESTINATION ADDRESS:<br>TRNS SOURCE PORT:<br>TRNS DESTINATION PORT:<br>IP VERSION:<br>IP PROTOCOL:<br>IP TOS:<br>IP TTL:<br>tcp flags:<br>counter bytes long:<br>counter packets long: |                         |

This table describes the significant fields shown in the display.

| Table 6: show flow monitor monitor-name cache Fi | ield Descriptions |
|--------------------------------------------------|-------------------|
|                                                  |                   |

| Field                                     | Description                                                                                  |
|-------------------------------------------|----------------------------------------------------------------------------------------------|
| Cache type                                | Flow monitor cache type. The value is always normal, as it is the only supported cache type. |
| Cache Size                                | Number of entries in the cache.                                                              |
| Current entries                           | Number of entries in the cache that are in use.                                              |
| Flows added                               | Flows added to the cache since the cache was created.                                        |
| Flows aged                                | Flows expired from the cache since the cache was created.                                    |
| Active timeout                            | Current value for the active timeout in seconds.                                             |
| Inactive timeout                          | Current value for the inactive timeout in seconds.                                           |
| DATALINK MAC SOURCE ADDRESS<br>INPUT      | MAC source address of input packets.                                                         |
| DATALINK MAC DESTINATION<br>ADDRESS INPUT | MAC destination address of input packets.                                                    |
| IPV6 SOURCE ADDRESS                       | IPv6 source address.                                                                         |
| IPV6 DESTINATION ADDRESS                  | IPv6 destination address.                                                                    |
| TRNS SOURCE PORT                          | Source port for the transport protocol.                                                      |
| TRNS DESTINATION PORT                     | Destination port for the transport protocol.                                                 |

| Field           | Description                               |
|-----------------|-------------------------------------------|
| IP VERSION      | IP version.                               |
| IP PROTOCOL     | Protocol number.                          |
| IP TOS          | IP type of service (ToS) value.           |
| IP TTL          | IP time-to-live (TTL) value.              |
| tcp flags       | Value of the TCP flags.                   |
| counter bytes   | Number of bytes that have been counted.   |
| counter packets | Number of packets that have been counted. |

The following example displays the status, statistics, and data for the flow monitor named FLOW-MONITOR-1 in a table format:

|                      | OW-MONITOR-1 cache format tab |                                                            |
|----------------------|-------------------------------|------------------------------------------------------------|
| Cache type:          | Normal (Platform              | cache)                                                     |
| Cache size:          | Unknown                       |                                                            |
| Current entries:     | 1                             |                                                            |
| Flows added:         | 3                             |                                                            |
| Flows aged:          | 2                             |                                                            |
| - Active timeout (   | 300 secs) 2                   |                                                            |
|                      |                               | IPV6 SRC ADDR IPV6 DST ADDR<br>IP TTL tcp flags bytes long |
|                      |                               |                                                            |
|                      |                               |                                                            |
|                      |                               |                                                            |
| 0000.0000.1000       | 6400.F125.59E6                | 2001:DB8::1 2001:DB8:1::1                                  |
| 1111 2222<br>1158417 | 6 6 0x05                      | 11 0x20 132059538                                          |
| TT001T1              |                               |                                                            |

The following example displays the status, statistics, and data for the flow monitor named FLOW-MONITOR-IPv6 (the cache contains IPv6 data) in record format:

| Device# show flow monitor name FLOW-MONI                                                                                                    | TOR-IPv6 cache format record |
|----------------------------------------------------------------------------------------------------|------------------------------|
| Cache type:                                                                                                    | Normal (Platform cache)      |
| Cache size:                                                                                                    | Unknown                      |
| Current entries:                                                                                                    | 1                            |
| Flows added:                                                                                                    | 3                            |
| Flows aged:                                                                                                    | 2                            |
| - Active timeout ( 300 secs)                                                                                                    | 2                            |
| DATALINK MAC SOURCE ADDRESS INPUT:<br>DATALINK MAC DESTINATION ADDRESS INPUT:<br>IPV6 SOURCE ADDRESS:<br>IPV6 DESTINATION ADDRESS:<br>TRNS SOURCE PORT:<br>TRNS DESTINATION PORT:<br>IP VERSION:<br>IP PROTOCOL:<br>IP TOS:<br>IP TTL:<br>tcp flags: |                              |

I

| counter bytes long:   | 132059538 |
|-----------------------|-----------|
| counter packets long: | 1158417   |

### The following example displays the status and statistics for a flow monitor:

### Device# show flow monitor FLOW-MONITOR-1 statistics

| Cache type:      |   |           |         | (Platform cache) |
|------------------|---|-----------|---------|------------------|
| Cache size:      |   |           | Unknown |                  |
| Current entries: |   |           | 1       |                  |
| Flows added:     |   |           | 3       |                  |
| Flows aged:      |   |           | 2       |                  |
| - Active timeout | ( | 300 secs) | 2       |                  |

## show install

To display information about install packages, use the show install command in privileged EXEC mode.

show install {active | committed | inactive | log | package {bootflash: | flash: | webui:} | rollback | summary | uncommitted}

| Syntax Description | active                                      | Displays information about active packages.                                                                                             |
|--------------------|---------------------------------------------|----------------------------------------------------------------------------------------------------|
|                    | committed                                   | Displays package activations that are persistent.                                                                                       |
|                    | inactive                                    | Displays inactive packages.                                                                                                    |
|                    | log                                         | Displays entries stored in the logging installation buffer.                                                                             |
|                    | package                                     | Displays metadata information about the package<br>including description, restart information,<br>components in the package, and so on. |
|                    | {bootflash:   flash:   harddisk:  webui:}   | Specifies the location of the install package.                                                                                          |
|                    | rollback                                    | Displays the software set associated with a saved installation.                                                                         |
|                    | summary                                     | Displays information about the list of active, inactive, committed, and superseded packages.                                            |
|                    | uncommitted                                 | Displays package activations that are nonpersistent                                                                                     |
| Command Modes      | Privileged EXEC (#)                         |                                                                                                    |
| Command History    | Release                                     | Modification                                                                                                    |
|                    | Cisco IOS XE Everest 16.6.1                 | This command was introduced.                                                                                                    |
| Usage Guidelines   | Use the show commands to view the status of | the install package.                                                                                                    |

### Example

The following is sample output from the show install package command:

```
Device# show install package bootflash:cat3k-universalk9.2017-01-10_13.15.1.
CSCxxx.SSA.dmp.bin
Name: cat3k-universalk9.2017-01-10_13.15.1.CSCxxx.SS
Version: 16.6.1.0.199.1484082952..Everest
Platform: Catalyst3k
Package Type: dmp
Defect ID: CSCxxx
Package State: Added
Supersedes List: {}
Smu ID: 1
```

The following is sample output from the **show install summary** command:

```
Device# show install summary
Active Packages:
    bootflash:cat3k-universalk9.2017-01-10_13.15.1.CSCxxx.SSA.dmp.bin
Inactive Packages:
    No packages
Committed Packages:
    bootflash:cat3k-universalk9.2017-01-10_13.15.1.CSCxxx.SSA.dmp.bin
Uncommitted Packages:
    No packages
Device#
```

The table below lists the significant fields shown in the display.

| Field                | Description                                                                                                    |
|----------------------|----------------------------------------------------------------------------------------------------|
| Active Packages      | Name of the active install package.                                                                                          |
| Inactive Packages    | List of inactive packages.                                                                                                   |
| Committed Packages   | Install packages that have saved or committed changes to the harddisk, so that the changes become persistent across reloads. |
| Uncommitted Packages | Intall package activations that are nonpersistent.                                                                           |

The following is sample output from the **show install log** command:

```
Device# show install log
```

```
[0|install_op_boot]: START Fri Feb 24 19:20:19 Universal 2017
[0|install_op_boot]: END SUCCESS Fri Feb 24 19:20:23 Universal 2017
[3|install_add]: START Sun Feb 26 05:55:31 UTC 2017
[3|install_add( FATAL)]: File path (scp) is not yet supported for this command
[4|install_add]: START Sun Feb 26 05:57:04 UTC 2017
[4|install_add]: END SUCCESS
/bootflash/cat3k-universalk9.2017-01-10_13.15.1.CSCvb12345.SSA.dmp.bin
Sun Feb 26 05:57:22 UTC 2017
[5|install_activate]: START Sun Feb 26 05:58:41 UTC 2017
```

| Related Commands | Command | Description            |
|------------------|---------|------------------------|
|                  | install | Installs SMU packages. |

# show license right-to-use

To display detailed information for apcount adder licenses installed on the device, use the **show license right-to-use** command in EXEC modes.

show license right-to-use {default | detail | eula | mismatch | slot | summary | usage}

| Cuntax Description |                                      |                                                       |      |  |
|--------------------|--------------------------------------|-------------------------------------------------------|------|--|
| Syntax Description | default                              | Displays the default license information.             |      |  |
|                    | detail                               | Displays details of all the licenses in the sta       | .ck. |  |
|                    | eula                                 | Displays the EULA text.                               |      |  |
|                    | mismatch                             | Displays mismatch license information.                |      |  |
|                    | slot                                 | Specifies the switch number.                          |      |  |
|                    | summary                              | Displays consolidated stack-wide license information. |      |  |
|                    | usage                                | Displays the usage details of all licenses.           |      |  |
| Command Default    | No default behavior or values.       |                                                       |      |  |
| Command Modes      | User EXEC                            |                                                       |      |  |
|                    | Privileged EXEC                      |                                                       |      |  |
| Command History    | Release                              | Modification                                          |      |  |
|                    | Cisco IOS XE 3.3SECisco IOS XE 3.3SE | This command was introduced.                          |      |  |

The following is sample output from the **show license right-to-use usage** command and displays all the detailed information:

### Device# show license right-to-use usage

| Slot# | License Name | Туре       | usage-duration(y:m:d) | In-Use | EULA |
|-------|--------------|------------|-----------------------|--------|------|
| 1     | ipservices   | permanent  | 0 :0 :1               | yes    | yes  |
| 1     | ipbase       | permanent  | 0 :0 :0               | no     | no   |
| 1     | ipbase       | evaluation | 0 :0 :0               | no     | no   |
| 1     | lanbase      | permanent  | 0 :0 :7               | no     | yes  |
| 1     | apcount      | evaluation | 0 :0 :0               | no     | no   |
| 1     | apcount      | base       | 0 :0 :0               | no     | no   |
| 1     | apcount      | adder      | 0 :0 :0               | no     | yes  |
| 1     | apcount      | adder      | 0 :0 :0               | no     | yes  |
| 1     | apcount      | adder      | 0 :0 :0               | no     | yes  |
| 1     | apcount      | adder      | 0 :0 :0               | no     | yes  |
| 1     | apcount      | adder      | 0 :0 :0               | no     | yes  |

Device#

The following is sample output from the **show license right-to-use detail** command and displays the detailed information of licenses:

Device# show license right-to-use detail
Index 1: License Name: apcount
 Period left: 16
 License Type: evaluation
 License State: Not Activated
 License Count: 1000
 License Location: Slot 1
Index 2: License Name: apcount
 Period left: Lifetime
 License Type: adder
 License State: Active, In use
 License Count: 125
 License Location: Slot 1

The following is sample output from the **show license right-to-use summary** command when the evaluation license is active:

The following is sample output from the **show license right-to-use summary** command when the adder licenses are active:

## show location

To display location information, use the show location command in privileged EXEC mode.

show location {detail *mac-addr* | plm | statistics| summary rfid | rfid {client | config | detail *MAC-addr* | summary}}

| Syntax Description | detail mac-addr                                                      | Displays detailed location information with the RSSI table for a particular client |  |  |  |  |  |
|--------------------|----------------------------------------------------------------------|------------------------------------------------------------------------------------|--|--|--|--|--|
|                    | plm                                                                  | Displays location path loss measurement (CCX S60) configuration.                   |  |  |  |  |  |
|                    | statistics                                                           | Displays location-based system statistics.                                         |  |  |  |  |  |
|                    | summary                                                              | Displays location-based system summary information.                                |  |  |  |  |  |
|                    | rfid                                                                 | Displays the RFID tag tracking information.                                        |  |  |  |  |  |
|                    | client                                                               | Displays the summary of RFID tags that are clients.                                |  |  |  |  |  |
|                    | config                                                               | g Displays the configuration options for RFID tag tracking.                        |  |  |  |  |  |
|                    | detail MAC-addr                                                      | • Displays the detailed information for one rfid tag.                              |  |  |  |  |  |
|                    | <b>summary</b> Displays summary information for all known rfid tags. |                                                                                    |  |  |  |  |  |
| Command Default    | No default behavio                                                   | r or values.                                                                       |  |  |  |  |  |
| Command Modes      | Privileged EXEC                                                      |                                                                                    |  |  |  |  |  |
| Command History    | Release                                                              | Modification                                                                       |  |  |  |  |  |
|                    | Cisco IOS XE 3.3S                                                    | SECisco IOS XE 3.3SE This command was introduced.                                  |  |  |  |  |  |
|                    | The following is sa                                                  | mple output from the show location plm command:                                    |  |  |  |  |  |
|                    | Device# <b>show loc</b><br>Location Path Lo                          | ss Configuration                                                                   |  |  |  |  |  |
|                    | Calbration clien                                                     | t : Disabled, Radio: Multiband                                                     |  |  |  |  |  |

Normal clients : Disabled Burst interval : 60

# show location ap-detect

To display the location information detected by specified access point, use the **show location ap-detect** command in privileged EXEC mode.

show location ap-detect {all | client | rfid | rogue-ap | rogue-client} ap-name

| Syntax Description | all                                                                                    | Displays information of                         | the client, RF   | ID, rogue        | access p                     | oint, and rogue cl | ent. |  |
|--------------------|----------------------------------------------------------------------------------------|-------------------------------------------------|------------------|------------------|------------------------------|--------------------|------|--|
|                    | client                                                                                 | Displays the client information.                |                  |                  |                              |                    |      |  |
|                    | rfid                                                                                   | Displays RFID informat                          | ion.             |                  |                              |                    |      |  |
|                    | rogue-ap                                                                               | Displays rogue access point information.        |                  |                  |                              |                    |      |  |
|                    | rogue-client                                                                           | Displays rogue client in                        | formation.       |                  |                              |                    |      |  |
|                    | ap-name                                                                                | Specified access point n                        | ame.             |                  |                              |                    |      |  |
| Command Default    | No default beh                                                                         | avior or values.                                |                  |                  |                              |                    |      |  |
| Command Modes      | Privileged EXI                                                                         | EC                                              |                  |                  |                              |                    |      |  |
| Command History    | Release                                                                                |                                                 | Modificatio      | n                |                              | -                  |      |  |
|                    | Cisco IOS XE                                                                           | E This command was introduced.                  |                  |                  |                              |                    |      |  |
|                    | The following is sample output from the <b>show location ap-detect client</b> command: |                                                 |                  |                  |                              |                    |      |  |
|                    | Device# <b>show</b><br>Clients                                                         | location ap-detect c                            | lient AP02       |                  |                              |                    |      |  |
|                    | MAC Address                                                                            | Status                                          | Slot Ant         |                  | RSSI                         |                    |      |  |
|                    | 2477.0389.96<br>2477.0389.96<br>2477.0389.96<br>2477.0389.96                           | ac Associated<br>ac Associated<br>ac Associated | 1<br>1<br>0<br>0 | 0<br>1<br>0<br>1 | <br>-60<br>-61<br>-46<br>-41 |                    |      |  |
|                    | RFID Tags                                                                              |                                                 |                  |                  |                              |                    |      |  |
|                    | Rogue AP's                                                                             |                                                 |                  |                  |                              |                    |      |  |
|                    |                                                                                        |                                                 |                  |                  |                              |                    |      |  |
|                    | Rogue Client:                                                                          | s                                               |                  |                  |                              |                    |      |  |
|                    | Rogue Client:<br>MAC Address                                                           | s<br>State                                      | Slot             | Rssi             |                              |                    |      |  |

### show mac address-table move update

To display the MAC address-table move update information on the device, use the **show mac address-table move update** command in EXEC mode.

show mac address-table move update

**Syntax Description** This command has no arguments or keywords.

**Command Default** No default behavior or values.

Command Modes User EXEC

Privileged EXEC

| Command History | Release                              | Modification                 |
|-----------------|--------------------------------------|------------------------------|
|                 | Cisco IOS XE 3.3SECisco IOS XE 3.3SE | This command was introduced. |

### Example

This example shows the output from the **show mac address-table move update** command:

Device# show mac address-table move update

```
Switch-ID : 010b.4630.1780
Dst mac-address : 0180.c200.0010
Vlans/Macs supported : 1023/8320
Default/Current settings: Rcv Off/On, Xmt Off/On
Max packets per min : Rcv 40, Xmt 60
Rcv packet count : 10
Rcv conforming packet count : 5
Rcv invalid packet count : 0
Rcv packet count this min : 0
Rcv threshold exceed count : 0
Rcv last sequence# this min : 0
Rcv last interface : Po2
Rcv last src-mac-address : 0003.fd6a.8701
Rcv last switch-ID : 0303.fd63.7600
Xmt packet count : 0
Xmt packet count this min : 0
Xmt threshold exceed count : 0
Xmt pak buf unavail cnt : 0
Xmt last interface : None
```

# show platform integrity

To display checksum record for the boot stages, use the **show platform integrity** command in privileged EXEC mode.

show platform integrity [sign [nonce <nonce>]]

| Syntax Description | sign (Optional) Show signature                                                                   |                                                                                                    |  |
|--------------------|--------------------------------------------------------------------------------------------------|----------------------------------------------------------------------------------------------------|--|
|                    | nonce                                                                                            | (Optional) Enter a nonce value                                                                                                    |  |
| Command Modes      | Privileged EXEC (                                                                                | #)                                                                                                    |  |
| Command History    | Release                                                                                          | Modification                                                                                                    |  |
|                    | Cisco IOS XE Den                                                                                 | nali 16.3.2 This command was introduced.                                                                                                    |  |
| Examples           | This example show                                                                                | vs how to view the checksum record for boot stages :                                                                                                    |  |
|                    | Device# show pla                                                                                 | atform integrity sign                                                                                                    |  |
|                    | PCR8: E7B61EC32A<br>Signature versic                                                             | C2887D9BD4DE3E468DD27EB93F4A606006A0B7006E2928C50C7C9AB<br>AFA43DA1FF4D77F108CA266848B32924834F5E41A9F6893A9CB7A38<br>on: 1                                                                                                    |  |
|                    | 5DAFBC7474F30191<br>8526A305B17DAD3C<br>731A09826A41FB3E<br>1472D1F08D721BA9<br>EE1D2A9C53E93E05 | L961C109FFC36DA5459A44DBF211025F539AFB4868EF91834C05789<br>L6B7D0D08ABE5E05E66598426A73E921024C21504383228B6787B74<br>CF8705BACFD51A2D55A333415CABC73DAFDEEFD8777AA77F482EC4B<br>EFFC46DC02FBA666534DBEC7DCC0C029298DB8462A70DBA26833C2A<br>941CB94A418E43803699174572A5759445B3564D8EAEE57D64AE304<br>5B24A92387E261199CED8D8A0CE7134596FF8D2D6E6DA773757C70C<br>3C248DF32658999276FB972153ABE823F0ACFE9F3B6F0AD1A00E257 |  |
|                    | 4A4CC41C954015A5<br>Platform: WS-C36                                                             |                                                                                                    |  |

# show platform sudi certificate

To display checksum record for the specific SUDI, use the **show platform sudi certificate** command in privileged EXEC mode.

show platform sudi certificate [sign [nonce <nonce>]]

| Syntax Description | sign                                                                                                    | (Optional) Show signature                                                                                                    |
|--------------------|----------------------------------------------------------------------------------------------------|----------------------------------------------------------------------------------------------------|
|                    | nonce                                                                                                    | (Optional) Enter a nonce value                                                                                                    |
| Command Modes      | Privileged EXEC (                                                                                                    | (#)                                                                                                    |
| Command History    | Release                                                                                                    | Modification                                                                                                    |
|                    | Cisco IOS XE Der                                                                                                    | nali 16.3.2 This command was introduced.                                                                                                    |
| Examples           | This example show                                                                                                    | vs how to view the checksum record for a specific SUDI :                                                                                                    |
|                    | Device# show pla                                                                                                    | atform sudi certificate                                                                                                    |
|                    | MRYwFAYDVQQKEwl1<br>IDIwNDgwHhcNMDQu<br>EwlDaXNjbyBTeXN(<br>MA0GCSqGSIb3DQEH<br>xmJVhEAyv8CrLqU,<br>FcjPFtolYYmUQ6iI<br>VvYgDxFUl4F1pyX(<br>jWn0f84bcN5wGyDU<br>Eg6CTY5j/e/rmxN<br>o1EwTzALBgNVHQB<br>FR5umgIJFq0roII<br>BQADggEBAJ2dhIS<br>Yqpao2TB9k5UM82<br>CB7w4ovXsNgOnbF<br>Bvt9YAretIpjsJY<br>CYNu/2bPPu8Xs1g<br>kxpUnwVwwEpxYB51<br>END CERTIF | BAGIQX/h7KCtU3I1CoxW1aMmt/zANBgkqhkiG9w0BAQUFADA1<br>DAXNjbyBTeXN0ZW1zMRswGQYDVQQDExJDAXNjbyBSb290IENB<br>wNTEOMjAxNzEyWhcNMjkwNTEOMjAyNTQyWjA1MRYwFAYDVQQK<br>DZW1zMRswGQYDVQQDExJDAXNjbyBSb290IENBIDIwNDgwggEg<br>BAQUAA4IBDQAwggEIAoIBAQCwmrmrp68Kd6ficba0ZmKUeIhH<br>ccda8bnuoqrpu0hWISEWdovyD0My5jOAmaHBKeN8hF570YQXJ<br>EqDGYeJu5Tm8sUxJszR2tKyS7McQr/4NEb7Y9JHcJ6r8qqB9q<br>DWWqCZe+36ufijXWLbvLdT6ZeYpzPEApk0E5tzivMW/VgpSdH<br>Wbs2mAag8EtKpP6BrXru0IIt6keO1a06g58QBdKhTCytKmg91<br>oU6YTYK/CfdfHbBc11HP7R2RQgYCUTOG/rksc35LtLgXfAgED<br>EBAMCAYYwDWYDVR0TAQH/BAUWAWEB/zAdBgNVHQ4EFgQUJ/PI<br>gX9p7L6owEAYJKwYBBAGCNxUBBAMCAQAwDQYJKoZIhvcNAQEF<br>jQa18dwy3U8pORFBi71R803UXHOjgxkhLtv5MOhmBVrBW7hmW<br>3/sUcuuVdJcr18JOagxEu5sv4dEX+5wW4q+ffy0vhN4TauYuX<br>p1iqRe61JT37mjpXYgyc81WhJDtSd9i7rp77rMKSsH0T8lasz<br>p8qS5UwGH0GikJ3+r/+n6yUA4iGe00caEb1fJU9u6ju7AQ7L4<br>YJQk0XuPL1hs27PKSb3TkL4Eq1ZKR40CXPDJoBYVL0fdX41Id<br>DC2Ae/qPOgRnhczU=<br>ICATE |
|                    | VQQKEw1DaXNjbyB<br>HhcNMTEwNjMwMTc<br>bzEVMBMGA1UEAxM<br>MIIBCgKCAQEA0m5                                                                                                    | IFICATE<br>BAgIKYQlufQAAAAAADDANBgkqhkiG9w0BAQUFADA1MRYwFAYD<br>IeXN0ZW1zMRswGQYDVQQDExJDaXNjbyBSb290IENBIDIwNDgw<br>1NjU3WhcNMjkwNTE0MjAyNTQyWjAnMQ4wDAYDVQQKEwVDaXNj<br>MQUNUMiBTVURJIENBMIIBIjANBgkqhkiG9w0BAQEFAAOCAQ8A<br>13THIxA9tN/hS5qR/6UZRpdd+9aE2JbFkNjht6gfHKd477AkS<br>Ebs1Zq3+LR6qrqKKQVu6JYvH05UYLBqCj38s76NLk53905Wzp                                                                                                    |
|                    | 9pRcmRCPuX+a6tHl<br>xghHIooWS80BOcd:<br>BXdGj13oVeF+EyFV<br>URsyMEj53Rdd9tJu<br>AgHGMB0GA1UdDgQV<br>88gVHm6aAgkWrSug                                                                                                    | F/qRuOiJ44mdeDYZo3qPCpxzprWJDPclM4iYKHumMQMqmgmg+<br>iynEbeP5rZ7qRuewKMpl1TiI3WdBNjZjnPfjg66F+P4SaDkGb<br>WLrFjj97fL2+8oauV43Qrvnf3d/GfqXj7ew+z/sX1XtEOjSXJ<br>wHky8neapszS+r+kdVQIDAQABo4IBWjCCAVYwCwYDVR0PBAQD<br>WBBRI2PHxwnDVW7t8cwmTr7i4MAP4fzAfBgNVHSMEGDAWgBQn<br>giWBf2nsvqjBDBgNVHR8EPDA6MDigNqA0hjJodHRwOi8vd3d3<br>zZWN1cml0eS9wa2kvY3JsL2NyY2EyMDQ4LmNybDBQBggrBgEF                                                                                                    |

BQcBAQREMEIwQAYIKwYBBQUHMAKGNGh0dHA6Ly93d3cuY21zY28uY29tL3N1Y3Vy aXR5L3BraS9jZXJ0cy9jcmNhMjA0OC5jZXIwXAYDVR0gBFUwUzBRBgorBgEEAQkV AQwAMEMwQQYIKwYBBQUHAgEWNWh0dHA6Ly93d3cuY21zY28uY29tL3N1Y3VyaXR5 L3BraS9wb2xpY211cy9pbmRleC5odG1sMBIGA1UdEwEB/wQIMAYBAf8CAQAwDQYJ KoZIhvcNAQEFBQADggEBAGh1qclr9tx4hzWgDERm371yeuEmqcIfi9b9+GbMSJbi ZHc/CcC101Ju0a9zTXA9w47H9/t61eduGxb4WeLxcwCiUgvFtCa51Iklt8nNbcKY /4dw1ex+7amATUQ04QggIE67wVIPu6bgAE3Ja/nRS3xKYSnj8H5TehimBsv6TECi i5jUhOWryAK4dVo8hCjkjEkzu3ufBTJapnv89g90E+H3VKM4L+/KdkU0+52djFKn hy147d7cZR4DY4LIuFM2P1As8YyjzoNpK/urSR114WdI1plR1nH7KND15618yfVP 0IFJZBGrooCRBjOSwFv8cpWCbmWdPaCQT2nwIjTfY8c=

----END CERTIFICATE-----

----BEGIN CERTIFICATE----

MIIDhjCCAm6qAwIBAqIDctWkMA0GCSqGSIb3DQEBCwUAMCcxDjAMBqNVBAoTBUNp c2NvMRUwEwYDVQQDEwxBQ1QyIFNVREkgQ0EwHhcNMTUwODA2MDgwODI5WhcNMjUw ODA2MDgwODI5WjBzMSwwKgYDVQQFEyNQSUQ6V1MtQzM2NTAtMTJYNDhVWiBTTjpG RE8xOTMyWDAwQzEOMAwGA1UEChMFQ2lzY28xGDAWBgNVBAsTD0FDVC0yIExpdGUg U1VESTEZMBcGA1UEAxMQV1MtQzM2NTAtMTJYNDhVWjCCASIwDQYJKoZIhvcNAQEB BQADggEPADCCAQoCggEBANZxOGYI0eUl4HcSwjL4H075qTjl9C2BHG3ufce9ikkN xwGXi8qg8vKxuB9tRYRaJC5bP1WMoq7+ZJtQA079xE4X14soNbkq5NaUhh7RB1wD iRUJvTfCOzVICbNfbzvtB30I75tCarFNmpd0K6AFrIa41U988QGqaCj7R1JrYNaj nC73UXXM/hC0HtNR5mhyqer5Y2qjjzo6tHZYqrrx2eS1XOa262ZSQriAxmaH/KLC K97ywyRBdJlxBRX3hGtKlog8nASB8WpXqB9NVCERzUajwU3L/kg2BsCqw9Y2m7HW U1cerTxgthuyUkdNI+Jg6iGApm2+s8E9hsHPBPMCdIsCAwEAAaNvMG0wDgYDVR0P AQH/BAQDAgXgMAwGA1UdEwEB/wQCMAAwTQYDVR0RBEYwRKBCBgkrBgEEAQkVAgOg NRMzQ2hpcElEPVVZSk5ORmRRRlFvN1ZIVmxJRTlqZENBeU9DQXhPRG93TlRveE1T QVg5eWc9MA0GCSqGSIb3DQEBCwUAA4IBAQBKicTRZbVCRjVIR5MQcWXUT086v6Ej HahDHTts3YpQoyAVfioNg2x8J6EXcEau4voyVu+eMUuoNL4szPhmmDcULfiCGBcA /R3EFuoVMIzNT0geziytsCf728KGw1oGuosgVjNGOOahUELu4+F/My7bIJNbH+PD KjIFmhJpJg0F3q17yClAeXvd13g3W393i35d00Lm5L1WbBfQtyBaOLAbxsHvutrX u1VZ5sdqSTwTkkO9vKMaQjh7a8J/AmJi93jvzM69pe5711P1zqZfYfpiJ3cyJ0xf I4brQ1smdczloFD4asF7A+1vor5e4VDBP0ppmeFAJvCQ52JTpj0M0o1D ----END CERTIFICATE-----

System Management

### show sdm prefer

To display information about the templates that can be used to maximize system resources for a particular feature, use the **show sdm prefer** command in privileged EXEC mode. To display the current template, use the command without a keyword.

show sdm prefer [advanced]

| Syntax Description | advanced     | (Optional) Displays informat | ion on the advanced template.                                                 |
|--------------------|--------------|------------------------------|-------------------------------------------------------------------------------|
| Command Default    | No default   | behavior or values.          |                                                                               |
| Command Modes      | Privileged I | EXEC                         |                                                                               |
| Command History    | Release      |                              | Modification                                                                  |
|                    | Cisco IOS    | XE 3.3SECisco IOS XE 3.3SE   | This command was introduced.                                                  |
| Usage Guidelines   | •            |                              | ring the <b>sdm prefer</b> global confi<br>ys the template currently in use a |

**Guidelines** If you did not reload the switch after entering the **sdm prefer** global configuration command, the **show sdm prefer** privileged EXEC command displays the template currently in use and not the newly configured template.

The numbers displayed for each template represent an approximate maximum number for each feature resource. The actual number might vary, depending on the actual number of other features configured. For example, in the default template if your device had more than 16 routed interfaces (subnet VLANs), the number of possible unicast MAC addresses might be less than 6000.

### Example

The following is sample output from the **show sdm prefer** command:

Device# show sdm prefer

Showing SDM Template Info

| This is the Advanced template.      |       |
|-------------------------------------|-------|
| Number of VLANs:                    | 4094  |
| Unicast MAC addresses:              | 32768 |
| Overflow Unicast MAC addresses:     | 512   |
| IGMP and Multicast groups:          | 8192  |
| Overflow IGMP and Multicast groups: | 512   |
| Directly connected routes:          | 32768 |
| Indirect routes:                    | 7680  |
| Security Access Control Entries:    | 3072  |
| QoS Access Control Entries:         | 3072  |
| Policy Based Routing ACEs:          | 1024  |
| Netflow ACEs:                       | 1024  |
| Input Microflow policer ACEs:       | 256   |
| Output Microflow policer ACEs:      | 256   |
| Flow SPAN ACEs:                     | 256   |
| Tunnels:                            | 256   |
| Control Plane Entries:              | 512   |

Input Netflow flows: 8192 Output Netflow flows: 16384 SGT/DGT entries: 4096 SGT/DGT Overflow entries: 512 These numbers are typical for L2 and IPv4 features. Some features such as IPv6, use up double the entry size; so only half as many entries can be created.

Device#

I

# system env temperature threshold yellow

|              |         | To configure the difference between the yellow and red temperature thresholds that determines the value of yellow threshold, use the <b>system env temperature threshold yellow</b> command in global configuration mode. To return to the default value, use the <b>no</b> form of this command. |                                                                                                    |                                                        |                                                                                                    |
|--------------|---------|----------------------------------------------------------------------------------------------------|----------------------------------------------------------------------------------------------------|--------------------------------------------------------|----------------------------------------------------------------------------------------------------|
|              |         | •                                                                                                    | v temperature threshold ye<br>env temperature threshold                                                                                                    |                                                        |                                                                                                    |
| Syntax Desci | ription | value Speci<br>25.                                                                                                    | fies the difference between the                                                                                                    | yellow                                                 | and red threshold values (in Celsius). The range is 10 to                                                                                                    |
| Command De   | fault   | These are th                                                                                                    | e default values                                                                                                    |                                                        |                                                                                                    |
|              |         | Table 8: Defau                                                                                                    | It Values for the Temperature Threshol                                                                                                    | ds                                                     |                                                                                                    |
|              |         | Device                                                                                                    | Difference between Yellow a                                                                                                    | and Red                                                | Red <sup>1</sup>                                                                                                    |
|              |         | Catalyst<br>3650                                                                                                    | 14°C                                                                                                    |                                                        | 60°C                                                                                                    |
|              |         | <sup>1</sup> You c                                                                                                    | annot configure the red temper                                                                                                    | ature th                                               | reshold.                                                                                                    |
| Command Mo   | odes    | Global conf                                                                                                    | iguration                                                                                                    |                                                        |                                                                                                    |
| Command His  | story   | Release                                                                                                    |                                                                                                    | Modifie                                                | cation                                                                                                    |
|              |         | Cisco IOS 2                                                                                                    | XE 3.3SECisco IOS XE 3.3SE                                                                                                    | This co<br>introdu                                     |                                                                                                    |
| Usage Guide  | ſ       | env temper<br>the yellow a<br>degrees C a<br>thresholds a<br>red threshol                                                                                                    | rature threshold yellow value<br>and red thresholds and to config<br>and you want to configure the y<br>as 15 by using the <b>system env</b><br>d is 60 degrees C and you want | global<br>gure the<br>ellow the<br>temper<br>to config | s but can configure the yellow threshold. Use the <b>system</b> configuration command to specify the difference between e yellow threshold. For example, if the red threshold is 66 preshold as 51 degrees C, set the difference between the <b>ature threshold yellow 15</b> command. For example, if the gure the yellow threshold as 51 degrees C, set the difference <b>env temperature threshold yellow 9</b> command. |
|              | Note    | The internal                                                                                                    | tomporature concor in the day                                                                                                    |                                                        | $\frac{1}{2}$                                                                                                    |
|              | INOLG   | degrees C.                                                                                                    | i temperature sensor in the dev                                                                                                    | ice mea                                                | sures the internal system temperature and might vary $\pm 5$                                                                                                    |
| Examples     |         | This examp                                                                                                    | le sets 15 as the difference betw                                                                                                    | ween the                                               | e yellow and red thresholds:                                                                                                    |
|              |         | Device(c<br>Device(c                                                                                                    | onfig)# <b>system env temper</b> a<br>onfig)#                                                                                                    | ature t                                                | hreshold yellow 15                                                                                                    |

# test cable-diagnostics tdr

To run the Time Domain Reflector (TDR) feature on an interface, use the **test cable-diagnostics tdr** command in privileged EXEC mode.

test cable-diagnostics tdr interface interface-id

| Syntax Description | <i>interface-id</i> The interface on which to run T                                                                                                    | DR.                                                                                                    |  |
|--------------------|----------------------------------------------------------------------------------------------------|----------------------------------------------------------------------------------------------------|--|
| Command Default    | No default behavior or values.                                                                                                    |                                                                                                    |  |
| Command Modes      | Privileged EXEC                                                                                                    |                                                                                                    |  |
| Command History    | Release                                                                                                    | Modification                                                                                               |  |
|                    | Cisco IOS XE 3.3SECisco IOS XE 3.3SE                                                                                                    | This command was introduced.                                                                               |  |
| Usage Guidelines   | TDR is supported only on 10/100/100 copp<br>or small form-factor pluggable (SFP) mode                                                                                                    | er Ethernet ports. It is not supported on 10-Gigabit Ethernet ports<br>ile ports.                          |  |
|                    | After you run TDR by using the <b>test cable-diagnostics tdr interface</b> <i>interface-id</i> command, use the <b>show cable-diagnostics tdr interface</b> <i>interface-id</i> privileged EXEC command to display the results. |                                                                                                    |  |
|                    | This example shows how to run TDR on a                                                                                                    | n interface:                                                                                               |  |
|                    | Device# <b>test cable-diagnostics tdr i</b><br>TDR test started on interface Gil/0/<br>A TDR test can take a few seconds to<br>Use 'show cable-diagnostics tdr' to                                                              | 2<br>run on an interface                                                                                   |  |
|                    | If you enter the <b>test cable-diagnostics tdr</b><br>an link up status and a speed of 10 or 100 l                                                                                                    | <b>interface</b> <i>interface-id</i> command on an interface that has <i>Ab/s</i> , these messages appear: |  |
|                    | Device# <b>test cable-diagnostics tdr i</b><br>TDR test on Gi1/0/9 will affect lin<br>TDR test started on interface Gi1/0/<br>A TDR test can take a few seconds to                                                              | state and traffic 3                                                                                        |  |

Use 'show cable-diagnostics tdr' to read the TDR results.

### traceroute mac

To display the Layer 2 path taken by the packets from the specified source MAC address to the specified destination MAC address, use the **traceroute mac** command in privileged EXEC mode.

traceroute mac [interface interface-id] source-mac-address [interface interface-id] destination-mac-address [vlan vlan-id] [detail]

| Syntax Description | interface interface-id                                                                                                    | (Optional) Specifies an interface on the source or destination device.                                                                                                    |  |  |  |
|--------------------|----------------------------------------------------------------------------------------------------|----------------------------------------------------------------------------------------------------|--|--|--|
|                    | source-mac-address                                                                                                    | The MAC address of the source device in hexadecimal format.                                                                                                    |  |  |  |
|                    | destination-mac-address The MAC address of the destination device in hexadecimal format.                                                                                                    |                                                                                                    |  |  |  |
|                    | vlan vlan-id                                                                                                    | (Optional) Specifies the VLAN on which to trace the Layer 2 path that the packets take from the source device to the destination device. Valid VLAN IDs are 1 to 4094.                                                                                                    |  |  |  |
|                    | detail                                                                                                    | (Optional) Specifies that detailed information appears.                                                                                                    |  |  |  |
| Command Default    | No default behavior or v                                                                                                    | values.                                                                                                    |  |  |  |
| Command Modes      | Privileged EXEC                                                                                                    |                                                                                                    |  |  |  |
| Command History    | Release                                                                                                    | Modification                                                                                                    |  |  |  |
|                    | Cisco IOS XE 3.3SECis                                                                                                    | co IOS XE 3.3SE This command was introduced.                                                                                                    |  |  |  |
| Usage Guidelines   | For Layer 2 traceroute to function properly, Cisco Discovery Protocol (CDP) must be enabled on all of the devicees in the network. Do not disable CDP.                                                                                                    |                                                                                                    |  |  |  |
|                    | When the device detects a device in the Layer 2 path that does not support Layer 2 traceroute, the device continues to send Layer 2 trace queries and lets them time out.                                                                                                    |                                                                                                    |  |  |  |
|                    |                                                                                                    | a device in the Layer 2 path that does not support Layer 2 traceroute, the device                                                                                                    |  |  |  |
|                    | continues to send Layer                                                                                                    | a device in the Layer 2 path that does not support Layer 2 traceroute, the device                                                                                                    |  |  |  |
|                    | continues to send Layer<br>The maximum number of<br>Layer 2 traceroute suppo                                                                                                    | a device in the Layer 2 path that does not support Layer 2 traceroute, the device 2 trace queries and lets them time out.<br>of hops identified in the path is ten.                                                                                                    |  |  |  |
|                    | continues to send Layer<br>The maximum number of<br>Layer 2 traceroute suppo<br>the physical path is not i                                                                                                    | a device in the Layer 2 path that does not support Layer 2 traceroute, the device 2 trace queries and lets them time out.<br>of hops identified in the path is ten.<br>orts only unicast traffic. If you specify a multicast source or destination MAC address dentified, and an error message appears.<br>nmand output shows the Layer 2 path when the specified source and destination                                                                                                    |  |  |  |
|                    | continues to send Layer<br>The maximum number of<br>Layer 2 traceroute suppo<br>the physical path is not i<br>The <b>traceroute mac</b> cor<br>addresses belong to the s                                                                                                    | a device in the Layer 2 path that does not support Layer 2 traceroute, the device 2 trace queries and lets them time out.<br>of hops identified in the path is ten.<br>orts only unicast traffic. If you specify a multicast source or destination MAC address dentified, and an error message appears.<br>mmand output shows the Layer 2 path when the specified source and destination same VLAN.<br>d destination addresses that belong to different VLANs, the Layer 2 path is not                                                                                                    |  |  |  |
|                    | continues to send Layer<br>The maximum number of<br>Layer 2 traceroute suppo<br>the physical path is not i<br>The <b>traceroute mac</b> cor<br>addresses belong to the sel<br>If you specify source and<br>identified, and an error r                                                           | a device in the Layer 2 path that does not support Layer 2 traceroute, the device 2 trace queries and lets them time out.<br>of hops identified in the path is ten.<br>orts only unicast traffic. If you specify a multicast source or destination MAC address dentified, and an error message appears.<br>mmand output shows the Layer 2 path when the specified source and destination same VLAN.<br>d destination addresses that belong to different VLANs, the Layer 2 path is not                                                                                                    |  |  |  |
|                    | continues to send Layer<br>The maximum number of<br>Layer 2 traceroute suppo<br>the physical path is not i<br>The <b>traceroute mac</b> cor<br>addresses belong to the s<br>If you specify source and<br>identified, and an error r<br>If the source or destination<br>both the source and dest | <ul> <li>a device in the Layer 2 path that does not support Layer 2 traceroute, the device 2 trace queries and lets them time out.</li> <li>of hops identified in the path is ten.</li> <li>orts only unicast traffic. If you specify a multicast source or destination MAC address dentified, and an error message appears.</li> <li>mmand output shows the Layer 2 path when the specified source and destination same VLAN.</li> <li>d destination addresses that belong to different VLANs, the Layer 2 path is not nessage appears.</li> <li>on MAC address belongs to multiple VLANs, you must specify the VLAN to whic</li> </ul> |  |  |  |

When more than one CDP neighbor is detected on a port, the Layer 2 path is not identified, and an error message appears.

This feature is not supported in Token Ring VLANs.

### **Examples**

This example shows how to display the Layer 2 path by specifying the source and destination MAC addresses:

```
Device# traceroute mac 0000.0201.0601 0000.0201.0201
  Source 0000.0201.0601 found on con6[WS-C3750E-24PD] (2.2.6.6)
  con6 (2.2.6.6) :Gi0/0/1 => Gi0/0/3
  con5
                       (2.2.5.5
                                      ) :
                                              Gi0/0/3 => Gi0/0/1
                                ) :
) :
                                              Gi0/0/1 => Gi0/0/2
  con1
                      (2.2.1.1)
                                              Gi0/0/2 => Gi0/0/1
  con2
                       (2.2.2.2
  Destination 0000.0201.0201 found on con2[WS-C3550-24] (2.2.2.2)
  Layer 2 trace completed
```

This example shows how to display the Layer 2 path by using the **detail** keyword:

```
Device# traceroute mac 0000.0201.0601 0000.0201.0201 detail
Source 0000.0201.0601 found on con6[WS-C3750E-24PD] (2.2.6.6)
con6 / WS-C3750E-24PD / 2.2.6.6 :
        Gi0/0/2 [auto, auto] => Gi0/0/3 [auto, auto]
con5 / WS-C2950G-24-EI / 2.2.5.5 :
        Fa0/3 [auto, auto] => Gi0/1 [auto, auto]
con1 / WS-C3550-12G / 2.2.1.1 :
        Gi0/1 [auto, auto] => Gi0/2 [auto, auto]
con2 / WS-C3550-24 / 2.2.2.2 :
        Gi0/2 [auto, auto] => Fa0/1 [auto, auto]
Destination 0000.0201.0201 found on con2[WS-C3550-24] (2.2.2.2)
Layer 2 trace completed.
```

This example shows how to display the Layer 2 path by specifying the interfaces on the source and destination devicees:

```
Device# traceroute mac interface fastethernet0/1 0000.0201.0601 interface fastethernet0/3
0000.0201.0201
Source 0000.0201.0601 found on con6[WS-C3750E-24PD] (2.2.6.6)
con6 (2.2.6.6) :Gi0/0/1 => Gi0/0/3
con5 (2.2.5.5 ) : Gi0/0/3 => Gi0/0/1
con1 (2.2.1.1 ) : Gi0/0/1 => Gi0/0/2
```

 con1
 (2.2.1.1
 )
 :
 G10/0/1 => G10/0/2

 con2
 (2.2.2.2)
 )
 :
 Gi0/0/2 => Gi0/0/1

 Destination 0000.0201.0201 found on con2[WS-C3550-24]
 (2.2.2.2)

 Layer 2 trace completed

This example shows the Layer 2 path when the device is not connected to the source device:

```
Device# traceroute mac 0000.0201.0501 0000.0201.0201 detail
Source not directly connected, tracing source .....
Source 0000.0201.0501 found on con5[WS-C3750E-24TD] (2.2.5.5)
con5 / WS-C3750E-24TD / 2.2.5.5 :
        Gi0/0/1 [auto, auto] => Gi0/0/3 [auto, auto]
```

L

```
con1 / WS-C3550-12G / 2.2.1.1 :
    Gi0/1 [auto, auto] => Gi0/2 [auto, auto]
con2 / WS-C3550-24 / 2.2.2.2 :
    Gi0/2 [auto, auto] => Fa0/1 [auto, auto]
Destination 0000.0201.0201 found on con2[WS-C3550-24] (2.2.2.2)
Layer 2 trace completed.
```

This example shows the Layer 2 path when the device cannot find the destination port for the source MAC address:

```
Device# traceroute mac 0000.0011.1111 0000.0201.0201
Error:Source Mac address not found.
Layer2 trace aborted.
```

This example shows the Layer 2 path when the source and destination devices are in different VLANs:

```
Device# traceroute mac 0000.0201.0601 0000.0301.0201
Error:Source and destination macs are on different vlans.
Layer2 trace aborted.
```

This example shows the Layer 2 path when the destination MAC address is a multicast address:

```
Device# traceroute mac 0000.0201.0601 0100.0201.0201
Invalid destination mac address
```

This example shows the Layer 2 path when source and destination devicees belong to multiple VLANs:

```
Device# traceroute mac 0000.0201.0601 0000.0201.0201
Error:Mac found on multiple vlans.
Layer2 trace aborted.
```

## traceroute mac ip

To display the Layer 2 path taken by the packets from the specified source IP address or hostname to the specified destination IP address or hostname, use the **traceroute mac ip** command in privileged EXEC mode.

traceroute mac ip {source-ip-address source-hostname} {destination-ip-address destination-hostname}
[detail]

| Syntax Description | source-ip-address                                                                                                    | The IP address of the source device as a 32-bit quantity in dot  | tted-decimal format.   |  |
|--------------------|----------------------------------------------------------------------------------------------------|------------------------------------------------------------------|------------------------|--|
|                    | source-hostname                                                                                                    | The IP hostname of the source device.                            |                        |  |
|                    | destination-ip-address                                                                                                    | The IP address of the destination device as a 32-bit quantity in | dotted-decimal format. |  |
|                    | destination-hostname The IP hostname of the destination device.                                                                                                    |                                                                  |                        |  |
|                    | detail                                                                                                    | (Optional) Specifies that detailed information appears.          |                        |  |
| Command Default    | No default behavior o                                                                                                    | r values.                                                        |                        |  |
| Command Modes      | Privileged EXEC                                                                                                    |                                                                  |                        |  |
| Command History    | Release                                                                                                    | Modification                                                     |                        |  |
|                    | Cisco IOS XE 3.3SEC                                                                                                    | Cisco IOS XE 3.3SE This command was introduced.                  |                        |  |
| Usage Guidelines   | For Layer 2 traceroute to function properly, Cisco Discovery Protocol (CDP) must be enabled on each device in the network. Do not disable CDP.                                                                                                 |                                                                  |                        |  |
|                    | When the device detects a device in the Layer 2 path that does not support Layer 2 traceroute, the device continues to send Layer 2 trace queries and lets them time out.                                                                      |                                                                  |                        |  |
|                    | The maximum number of hops identified in the path is ten.                                                                                                    |                                                                  |                        |  |
|                    | The <b>traceroute mac ip</b> command output shows the Layer 2 path when the specified source and destination IP addresses are in the same subnet.                                                                                              |                                                                  |                        |  |
|                    | When you specify the IP addresses, the device uses Address Resolution Protocol (ARP) to associate the IP addresses with the corresponding MAC addresses and the VLAN IDs.                                                                      |                                                                  |                        |  |
|                    | • If an ARP entry exists for the specified IP address, the device uses the associated MAC address and identifies the physical path.                                                                                                    |                                                                  |                        |  |
|                    | • If an ARP entry does not exist, the device sends an ARP query and tries to resolve the IP address. The IP addresses must be in the same subnet. If the IP address is not resolved, the path is not identified, and an error message appears. |                                                                  |                        |  |
|                    | The Layer 2 traceroute feature is not supported when multiple devices are attached to one port through hubs (for example, multiple CDP neighbors are detected on a port).                                                                      |                                                                  |                        |  |
|                    | When more than one CDP neighbor is detected on a port, the Layer 2 path is not identified, and an error message appears.                                                                                                    |                                                                  |                        |  |

This feature is not supported in Token Ring VLANs.

#### Examples

This example shows how to display the Layer 2 path by specifying the source and destination IP addresses and by using the **detail** keyword:

```
Device# traceroute mac ip 2.2.66.66 2.2.22.22 detail
Translating IP to mac .....
2.2.66.66 => 0000.0201.0601
2.2.22.22 => 0000.0201.0201
Source 0000.0201.0601 found on con6[WS-C2950G-24-EI] (2.2.6.6)
con6 / WS-C3750E-24TD / 2.2.6.6 :
        Gi0/0/1 [auto, auto] => Gi0/0/3 [auto, auto]
con5 / WS-C2950G-24-EI / 2.2.5.5 :
        Fa0/3 [auto, auto] => Gi0/1 [auto, auto]
con1 / WS-C3550-12G / 2.2.1.1 :
        Gi0/1 [auto, auto] => Gi0/2 [auto, auto]
con2 / WS-C3550-24 / 2.2.2.2 :
        Gi0/2 [auto, auto] => Fa0/1 [auto, auto]
Destination 0000.0201.0201 found on con2[WS-C3550-24] (2.2.2.2)
Layer 2 trace completed.
```

This example shows how to display the Layer 2 path by specifying the source and destination hostnames:

```
Device# traceroute mac ip con6 con2
Translating IP to mac ....
2.2.66.66 => 0000.0201.0601
2.2.22.22 => 0000.0201.0201
Source 0000.0201.0601 found on con6
con6 (2.2.6.6) :Gi0/0/1 => Gi0/0/3
con5 (2.2.5.5 ) : Gi0/0/3 => Gi0/1
con1 (2.2.1.1 ) : Gi0/0/1 => Gi0/2
con2 (2.2.2.2 ) : Gi0/0/2 => Fa0/1
Destination 0000.0201.0201 found on con2
Layer 2 trace completed
```

This example shows the Layer 2 path when ARP cannot associate the source IP address with the corresponding MAC address:

```
Device# traceroute mac ip 2.2.66.66 2.2.77.77
Arp failed for destination 2.2.77.77.
Layer2 trace aborted.
```

I

# type

|                    | To display the contents of one or more files, use the type command in boot loader mode.                                                                                                    |                                                                                                    |                                |                               |
|--------------------|----------------------------------------------------------------------------------------------------|----------------------------------------------------------------------------------------------------|--------------------------------|-------------------------------|
|                    | type filesystem:/file-url                                                                                                    |                                                                                                    |                                |                               |
| Syntax Description | <i>filesystem:</i> Alias for a filmemory stick                                                                                                    | •                                                                                                    | for the system board flash do  | evice; use usbflash0: for USB |
|                    | /file-url Path (director                                                                                                    | ry) and name of the fi                                                                                           | iles to display. Separate each | filename with a space.        |
| Command Default    | No default behavior or va                                                                                                    | alues.                                                                                                    |                                |                               |
| Command Modes      | Boot loader                                                                                                    |                                                                                                    |                                |                               |
| Command History    | Release                                                                                                    | Ma                                                                                                    | dification                     |                               |
|                    | Cisco IOS XE 3.3SECisc                                                                                                    | co IOS XE 3.3SE Th                                                                                               | is command was introduced.     |                               |
| Usage Guidelines   | Filenames and directory                                                                                                    | names are case sensit                                                                                            | ive.                           |                               |
|                    | If you specify a list of file                                                                                                    | es, the contents of eac                                                                                          | ch file appear sequentially.   |                               |
| Examples           | This example shows how                                                                                                    | to display the conter                                                                                            | its of a file:                 |                               |
|                    | Device: <b>type flash</b> :im<br>version_suffix: unive<br>version_directory: im<br>image_system_type_id:<br>image_name: image_fil<br>ios_image_file_size<br>total_image_file_size<br>image_feature: IP LAY<br>image_family: family<br>stacking_number: 1.34<br>board_ids: 0x00000068<br>info_end: | ersal-122-xx.SEx<br>mage_file_name<br>0x00000002<br>Le_name.bin<br>8919552<br>e: 11592192<br>YER_3 PLUS MIN_DRAM |                                |                               |

### unset

To reset one or more environment variables, use the **unset** command in boot loader mode.

unset variable...

| Syntax Description | variable                 | Use one of these keywords for variable:                                                                                                    |
|--------------------|--------------------------|----------------------------------------------------------------------------------------------------|
|                    |                          | MANUAL_BOOT—Specifies whether the device automatically or manually boots.                                                                                                    |
|                    |                          | <b>BOOT</b> —Resets the list of executable files to try to load and execute when automatically booting. If the BOOT environment variable is not set, the system attempts to load and execute the first executable image it can find by using a recursive, depth-first search through the flash: file system. If the BOOT variable is set but the specified images cannot be loaded, the system attempts to boot the first bootable file that it can find in the flash: file system. |
|                    |                          | <b>ENABLE_BREAK</b> —Specifies whether the automatic boot process can be interrupted by using the <b>Break</b> key on the console after the flash: file system has been initialized.                                                                                                    |
|                    |                          | <b>HELPER</b> —Identifies the semicolon-separated list of loadable files to dynamically load during the boot loader initialization. Helper files extend or patch the functionality of the boot loader.                                                                                                    |
|                    |                          | <b>PS1</b> —Specifies the string that is used as the command-line prompt in boot loader mode.                                                                                                    |
|                    |                          | <b>CONFIG_FILE</b> —Resets the filename that Cisco IOS uses to read and write a nonvolatile copy of the system configuration.                                                                                                    |
|                    |                          | <b>BAUD</b> —Resets the rate in bits per second (b/s) used for the console. The Cisco IOS software inherits the baud rate setting from the boot loader and continues to use this value unless the configuration file specifies another setting.                                                                                                    |
| Command Default    | No default be            | havior or values.                                                                                                    |
| Command Modes      | Boot loader              |                                                                                                    |
| Command History    | Release                  | Modification                                                                                                    |
|                    | Cisco IOS X              | E 3.3SECisco IOS XE 3.3SE This command was introduced.                                                                                                    |
| Usage Guidelines   | Under typical            | circumstances, it is not necessary to alter the setting of the environment variables.                                                                                                    |
|                    | The MANUA configuration  | L_BOOT environment variable can also be reset by using the <b>no boot manual</b> global command.                                                                                                    |
|                    | The BOOT er              | nvironment variable can also be reset by using the <b>no boot system</b> global configuration command.                                                                                                    |
|                    | The ENABLI configuration | E_BREAK environment variable can also be reset by using the <b>no boot enable-break</b> global command.                                                                                                    |
|                    | The HELPER command.      | environment variable can also be reset by using the <b>no boot helper</b> global configuration                                                                                                    |
|                    |                          |                                                                                                    |

The CONFIG\_FILE environment variable can also be reset by using the **no boot config-file** global configuration command.

### Example

This example shows how to unset the SWITCH\_PRIORITY environment variable:

Device: unset SWITCH\_PRIORITY

# version

To display the boot loader version, use the **version** command in boot loader mode.

|                    | version                                                                |
|--------------------|------------------------------------------------------------------------|
| Syntax Description | This command has no arguments or keywords.                             |
| Command Default    | No default behavior or values.                                         |
| Command Modes      | Boot loader                                                            |
| Command History    | Release Modification                                                   |
|                    | Cisco IOS XE 3.3SECisco IOS XE 3.3SE This command was introduced.      |
| Examples           | This example shows how to display the boot loader version on a device: |
|                    | Device: version                                                        |

Device: **version** CAT3K\_CAA Boot Loader (CAT3K\_CAA-HBOOT-M) Version 1.2, RELEASE SOFTWARE (P) Compiled Sun Jul 14 20:22:00 PDT 2013 by rel version

I